Благодарим за приобретение телефона Sony Ericsson W350i. Теперь вас всегда будет сопровождать любимая музыка.

Дополнительное содержимое можно загрузить по адресу *[www.sonyericsson.com/fun](http://www.sonyericsson.com/fun)*.

После регистрации по адресу *[www.sonyericsson.com/myphone](http://www.sonyericsson.com/myphone)* вы получите возможность загрузки новых приложений, бесплатного хранения своих данных в сети Интернет и другие интересные предложения.

Поддержка изделия – по адресу *[www.sonyericsson.com/support](http://www.sonyericsson.com/support)*.

## Аксессуары – дополнительные возможности телефона

## Портативные громкоговорители MPS-70

Компактные и мощные громкоговорители карманного размера

## Стереогарнитура HPM-83

Удобная минигарнитура с превосходным качеством звука

## Стереогарнитура Bluetooth™ HBH-DS200

Слушайте музыку без проводов, не опасаясь пропустить телефонный звонок

Эти аксессуары продаются отдельно от телефона, некоторые из них поставляются не во все страны. Полный список аксессуаров представлен по адресу *[www.sonyericsson.com/accessories](http://www.sonyericsson.com/accessories)*.

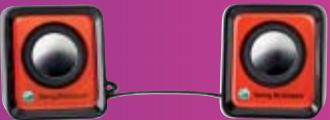

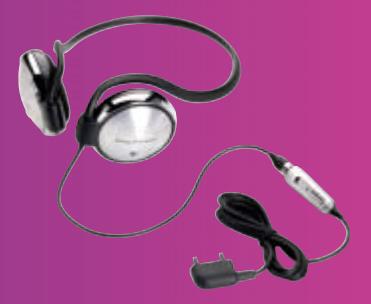

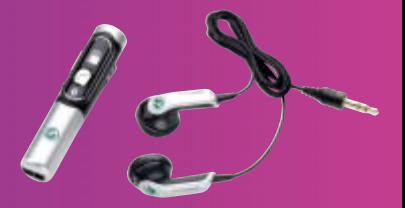

## **Содержание**

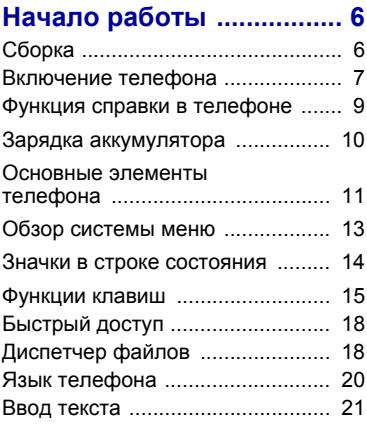

### **[Walkman®](#page-23-0) и музыка ........ 22**

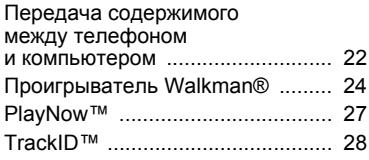

### **[Телефонные](#page-29-1) вызовы ..... 28**

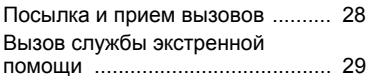

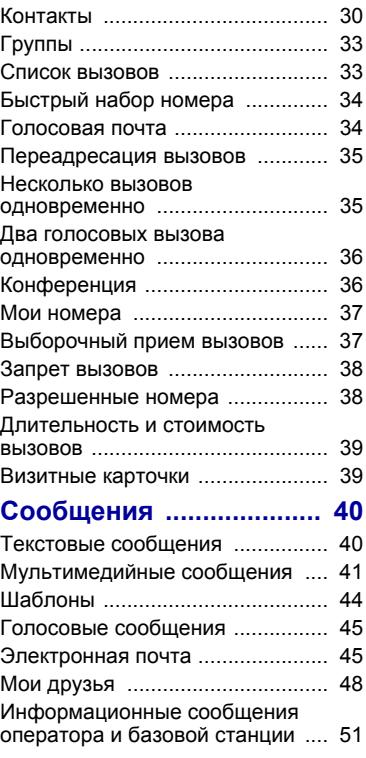

Содержание 1

### **Работа с [изображениями](#page-53-0) ........... 52**

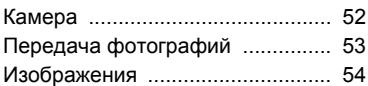

### **Развлечения [................... 56](#page-57-0)**

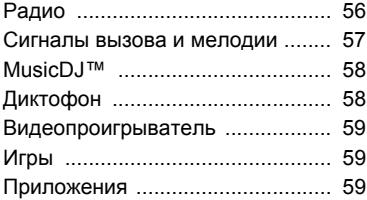

### **Интернет и связь с другими [устройствами](#page-62-0) ................. 61**

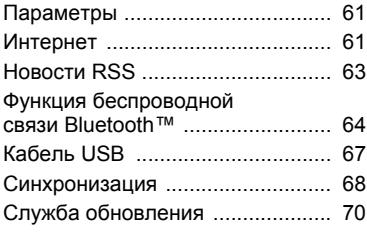

### **Дополнительные**

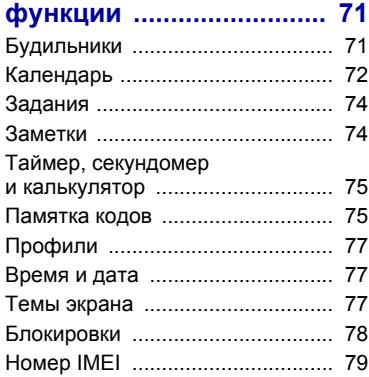

### **Устранение**

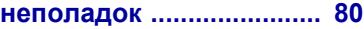

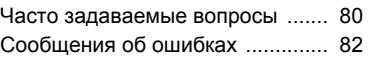

### **Важная [информация](#page-85-0) ...... 84**

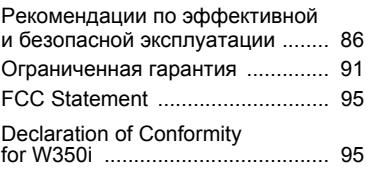

## **[Алфавитный](#page-97-0)**

### **указатель [........................ 96](#page-97-0)**

#### 2 Содержание

#### **Sony Ericsson W350i**

#### GSM 900/1800/1900

Данное руководство опубликовано компанией Sony Ericsson Mobile Communications AB или местным филиалом компании без каких-либо обязательств. Компания Sony Ericsson Mobile Communications AB или местный филиал компании оставляет за собой право без дополнительного уведомления вносить в данное руководство изменения, связанные с совершенствованием оборудования и программного обеспечения, а также при обнаружении неточностей и опечаток. Все эти изменения будут внесены в новую редакцию руководства.

С сохранением всех прав.

#### **©Sony Ericsson Mobile Communications AB, 2008**

Номер публикации: 1209-1212.1

Внимание!

Некоторые из услуг, рассматриваемых в данном руководстве, предоставляются не всеми сетями. *Это также относится и к международному номеру вызова службы экстренной помощи системы GSM (112).*

Дополнительную информацию об использовании конкретных услуг можно получить у поставщика услуг или оператора сотовой сети.

Перед началом работы с телефоном обязательно ознакомьтесь с разделом *Важная информация*.

Данный мобильный телефон позволяет загружать, хранить и пересылать дополнительное содержимое, например, мелодии сигнала вызова. Использование такого содержимого может быть ограничено или запрещено в силу законных прав третьих сторон, включая (но не ограничиваясь этим) ограничения, налагаемые действующим законодательством по защите авторских прав. Ответственность за использование дополнительного содержимого, загружаемого в телефон, а также пересылаемого из телефона, целиком возлагается на владельца телефона (но не на компанию Sony Ericsson). Перед использованием какого-либо дополнительного содержимого необходимо убедиться в наличии надлежащих лицензий либо иных разрешений. Компания Sony Ericsson не гарантирует точности, целостности или качества никакого дополнительного содержимого и другого содержимого сторонних изготовителей. Компания Sony Ericsson ни при каких обстоятельствах не несет никакой ответственности за неправильное использование дополнительного содержимого и другого содержимого сторонних изготовителей. Bluetooth является торговой маркой или зарегистрированной торговой маркой корпорации Bluetooth SIG; эта торговая марка используется компанией Sony Ericsson на основании лицензии.

Логотип с шариком, PlayNow, TrackID и MusicDJ являются торговыми марками или зарегистрированными торговыми марками корпорации Sony Ericsson Mobile Communications AB.

Sony, Memory Stick Micro, M2, WALKMAN и логотип WALKMAN являются торговыми марками или зарегистрированными торговыми марками корпорации Sony.

Ericsson является торговой маркой или зарегистрированной торговой маркой корпорации Telefonaktiebolaget LM Ericsson.

Adobe и Photoshop являются торговыми марками или зарегистрированными торговыми марками корпорации Adobe Systems в США и/или других странах.

В TrackID используется программное обеспечение Gracenote Mobile MusicID™. Gracenote и Gracenote Mobile MusicID являются торговыми марками или зарегистрированными торговыми марками корпорации Gracenote.

Microsoft, Windows, Outlook и Vista являются зарегистрированными торговыми марками или торговыми марками корпорации Microsoft в США и/или других странах.

Метод ввода текста T9™ является торговой маркой или зарегистрированной торговой маркой компании Tegic Communications. Метод ввода текста Т9™ защищен следующими патентами: патенты США № 5818437, 5953541, 5187480, 5945928 и 6011554; патент Канады № 1331057; патент Великобритании № 2238414B; стандартный патент Гонконга № HK0940329; патент республики Сингапур № 51383; патент Евросоюза № 0 842 463 (96927260.8) DE/DK, FI, FR, IT, NL, PT, ES, SE, GB; на прочие патенты поданы заявки в различных странах мира.

Java и все торговые марки и логотипы, содержащие слово Java, являются торговыми марками или зарегистрированными торговыми марками корпорации Sun Microsystems в США и других странах.

Лицензионное соглашение конечного пользователя на продукт Sun™ Java™ J2ME™. Ограничения. Программное обеспечение является конфиденциальной и охраняемой законом об авторском праве информацией корпорации Sun, поэтому право собственности на все копии программного обеспечения принадлежит корпорации Sun и/или держателям ее лицензий. Пользователь не имеет права модифицировать, декомпилировать, дизассемблировать, расшифровывать, извлекать содержимое или иным образом вскрывать программный код Программного обеспечения. Запрещается сдавать в аренду, передавать другим лицам и выдавать сублицензии на Программное обеспечение как целиком, так и частично. Ограничение экспорта. Программное обеспечение, включая технические данные, подпадает под действие экспортного законодательства США, включая Закон комиссии по экспорту США и связанные с ним нормативные документы, а также под действие импортно-экспортных законодательных актов в других странах. Пользователь обязуется строго соблюдать все такие законодательные акты и подтверждает, что он несет ответственность за получение лицензий на экспорт, реэкспорт и импорт Программного обеспечения. Запрещается загрузка или иные способы экспорта и реэкспорта (i) на Кубу, в Ирак, Иран, Северную Корею, Ливию, Судан, Сирию, всем гражданам и резидентам этих стран (список стран может периодически пересматриваться), а также в любые страны, в отношении которых имеются ограничения на экспорт из США; (ii) всем субъектам, включенным в Черные списки Министерства финансов США и Министерства торговли США. Ограниченные права. Использование, копирование и раскрытие правительственными организациями США подпадает под ограничения, изложенные в статьях "Права в области технической информации и программного

обеспечения" в документах DFARS 252.227- 7013(c) (1) (ii) и FAR 52.227-19(c) (2) (в зависимости от того, что применимо). Другие упомянутые здесь изделия и названия компаний могут быть торговыми марками соответствующих владельцев.

Любые права, не переданные явно настоящим документом, сохраняются.

Все иллюстрации приведены в качестве примера и могут несколько отличаться от реального телефона.

### **Обозначения**

В данном руководстве используются указанные ниже обозначения.

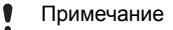

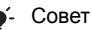

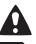

Предупреждение

- Услуга или функция зависит от сотовой сети или от абонентской подписки. Дополнительную информацию можно получить у оператора сотовой сети.
- > С помощью клавиши выбора или джойстика выделите в списке и выберите. См. раздел "*[Функции](#page-16-0) клавиш*" на стр. [15](#page-16-0).
- Нажмите джойстик по центру.
- ◉ Нажмите джойстик вверх.
- ⊕ Нажмите джойстик вниз.
- $\circledast$ Нажмите джойстик влево.
- $\circledcirc$ Нажмите джойстик вправо.

## <span id="page-7-0"></span>**Начало работы**

### <span id="page-7-1"></span>**Сборка**

Перед включением телефона необходимо установить в телефон SIM-карту и аккумулятор.

*Перед установкой и извлечением SIM-карты необходимо отсоединить аккумулятор.*

#### *Установка SIM-карты*

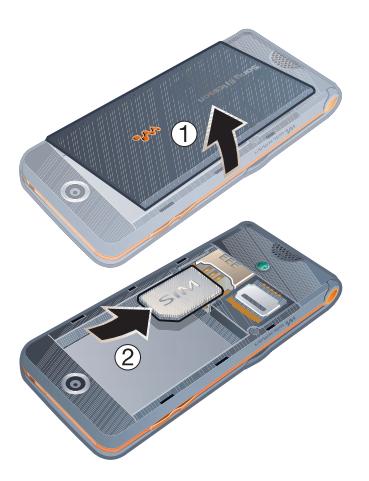

- 1 Снимите панель аккумуляторного отсека.
- 2 Вставьте SIM-карту в держатель (контактами вниз).

#### *Для установки аккумулятора*

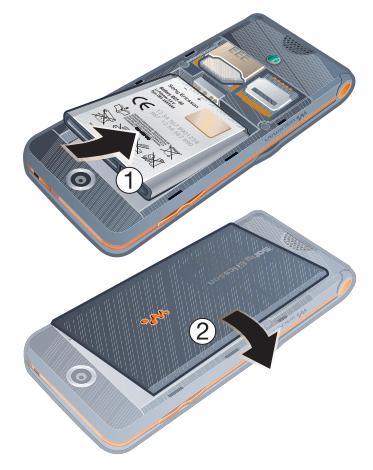

- 1 Вставьте аккумулятор в телефон (этикеткой вверх, контакты аккумулятора обращены к контактам в телефоне).
- 2 Установите на место панель аккумуляторного отсека.

6 Начало работы

#### *Для извлечения аккумулятора*

- 1 Снимите панель аккумуляторного отсека.
- 2 Вставьте ноготь пальца в выемку.
- 3 Извлеките аккумулятор.

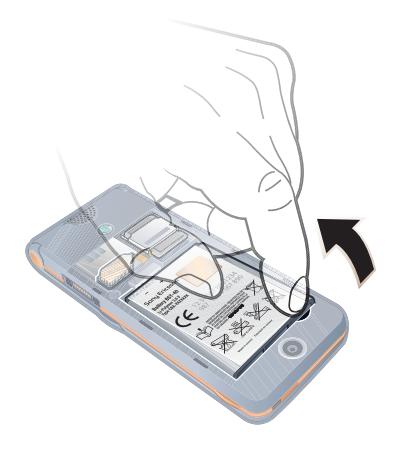

### <span id="page-8-0"></span>**Включение телефона**

*Для включения телефона*

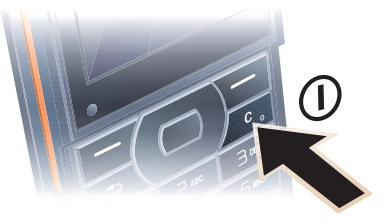

- 1 Нажмите и удерживайте нажатой клавишу  $(\overline{\mathfrak{c}_{\circ}})$ .
- 2 Выберите режим работы:
	- Обычный включены все функции;
	- $\bullet$  Flight mode доступ к функциям телефона ограничен.
- 3 Введите PIN-код для SIM-карты, если требуется.
- 4 Выберите язык.
- 5 Выберите Да для запуска мастера настройки.

Начало работы 7

- *Для исправления ошибки при*
- $\vec{b}$  *вводе PIN-кода нажмите*  $(\vec{c})$ .

#### **SIM-карта**

SIM-карта (модуль идентификации абонента), предоставляемая оператором сотовой сети, содержит информацию об абонентской подписке. Перед установкой и извлечением SIM-карты обязательно выключите телефон и отсоедините от него зарядное устройство и аккумулятор.

*Скопируйте контакты на SIM-карту перед ее извлечением из другого телефона. См. раздел "[Для](#page-32-0) [копирования](#page-32-0) имен и номеров на SIM[карту](#page-32-0)" на стр. [31.](#page-32-0)*

#### **PIN-код**

PIN-код (персональный идентификационный номер) предоставляется оператором сотовой сети и требуется для активизации услуг в телефоне. При вводе PIN-кода цифры отображаются на экране звездочками, за исключением случая, когда PIN-код начинается с тех же цифр, что и номер службы экстренной помощи (например, 112 или 911). Это позволяет ввести и вызвать номер службы экстренной помощи без ввода PIN-кода.

### *Для удаления цифр с экрана*

- Нажмите  $\binom{c}{b}$ .
- *При вводе неверного PIN-кода три раза подряд на экране появляется сообщение* PIN заблокирован*. Для разблокирования SIM-карты используется код PUK (персональный деблокировочный ключ). См. раздел "[Блокировка](#page-79-1) SIM-карты" на стр. [78.](#page-79-1)*

### **Режим "Flight mode"**

В режиме Flight mode радиопередатчики сотовой связи и FM-радио отключены, чтобы не создавать помех чувствительному оборудованию.

*В режиме "Flight mode" можно использовать функцию Bluetooth™.*

# **Приветствие**

Приветствие отображается на экране при включении телефона. См. раздел "*[Использование](#page-55-1) [изображений](#page-55-1)*" на стр. [54.](#page-55-1)

#### **Режим ожидания**

После включения телефона и ввода PIN на экране отображается название оператора сотовой сети. Такое состояние телефона называется режимом ожидания.

### <span id="page-10-0"></span>**Функция справки в телефоне**

Справочная информация доступна в телефоне в любое время. См. раздел "*[Функции](#page-16-0) клавиш*" на стр. [15](#page-16-0).

#### *Для запуска мастера настройки*

- 1 В режиме ожидания выберите Меню > Параметры > вкладка Общие
	- > Мастер настр-ки.
- 2 Выберите требуемый вариант.

#### *Для просмотра информации о функциях*

• Выделите функцию и выберите Информ. (если это меню доступно). В некоторых случаях функция Информ. отображается в меню Функции.

#### *Для просмотра демонстрационного клипа*

- В режиме ожидания выберите Меню
	- > Развлечения > Демонстрация.

#### **Загрузка параметров**

В телефоне предусмотрена возможность загрузки параметров, которые необходимы для работы функций, связанных с подключением к сети Интернет, например, для передачи мультимедийных сообщений и электронной почты.

### *Для загрузки параметров*

- В режиме ожидания выберите Меню > Параметры > вкладка Общие > Мастер настр-ки > Загрузка парам.
- *Дополнительную информацию можно получить у поставщика услуг или оператора сотовой сети.*

### Начало работы 9

### <span id="page-11-0"></span>**Зарядка аккумулятора**

В новом телефоне аккумулятор заряжен не полностью.

#### *Зарядка аккумулятора*

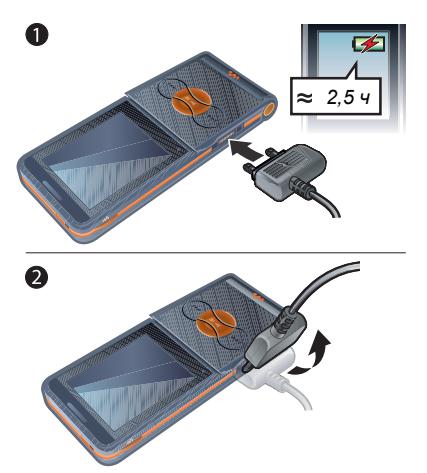

- 1 Подсоедините зарядное устройство к телефону. Для полной зарядки аккумулятора требуется примерно 2,5 часа.
- 2 Отсоедините зарядное устройство, отогнув штекер вверх.
- *Во время зарядки телефон можно использовать. Аккумулятор можно заряжать в любое время и в течение любого времени (как больше, так и меньше 2,5 часов). Прерывание зарядки не приводит к повреждению аккумулятора.*

### 10 Начало работы

### <span id="page-12-0"></span>**Основные элементы телефона**

- Блокировка клавиш музыкального проигрывателя
- Управление проигрывателем Walkman®
- Экран
- Клавиша выбора
- Клавиша "Назад"
- Разъем для подключения зарядного устройства, минигарнитуры и кабеля USB
- Клавиша очистки Клавиша включения
- Джойстик
- Клавиша отключения звука
- Перемотка вперед (клавиша музыкального проигрывателя)
- Воспроизведение/пауза/стоп (клавиша музыкального проигрывателя)
- Перемотка назад (клавиша музыкального проигрывателя)
- Откидная панель

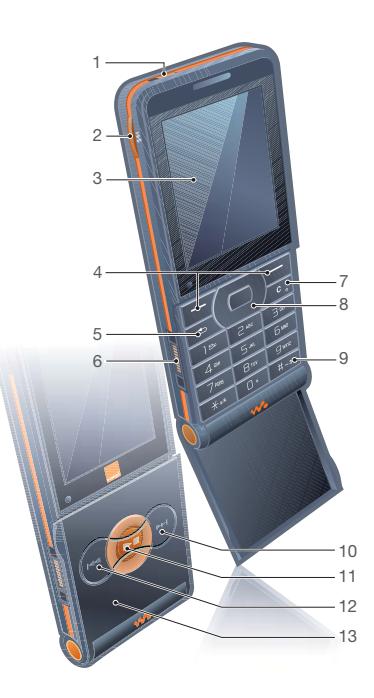

Начало работы 11

- Объектив камеры
- Клавиши регулировки громкости и яркости
- Громкоговоритель

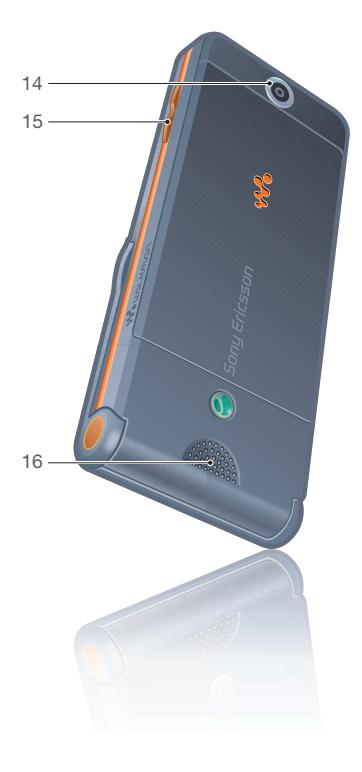

### Начало работы

<span id="page-14-0"></span>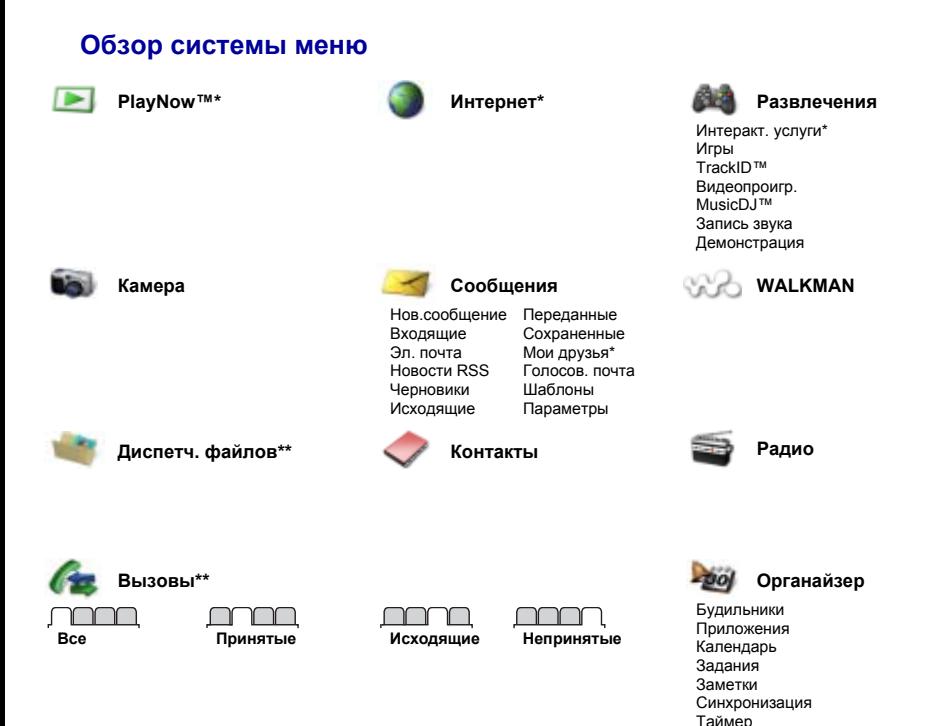

Начало работы 13 **This is the Internet version of the User's guide. © Print only for private use.**

Секундомер Калькулятор Памятка кодов

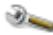

#### **Параметры\*\***

- 
- **Общие** Профили Время и дата Язык Услуга обновл. Новые события Ссылки Flight mode Защита Мастер настр-ки Состояние тлф Общий сброс

**Звуки и сигналы** Громкость звонка Сигнал вызова Без звука Нарастающий Вибровызов Сигнал о сообщ. Звук клавиш

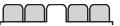

**Дисплей** Фоновый рисунок Темы Приветствие Заставка Яркость Изм. назв. линий\*

**Вызовы** Быстрый набор Переалресация На линию 2\* Упр. вызовами Время и стоим.\* Показ./скр.номер Аудиоустройство Активная панель

ורורור

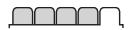

**Связь** Bluetooth Подключ. USB Синхронизация Управл. устр-вом Сотовые сети Передача данных Парам. Интернет Аксессуары

*\* Некоторые меню зависят от оператора, сотовой сети и абонентской подписки.*

*\*\* Для перемещения между вкладками в подменю служит джойстик. Подробнее см. раздел [Функции](#page-16-0) клавиш на стр. [15.](#page-16-0)*

### <span id="page-15-0"></span>**Значки в строке состояния**

Перечисленные ниже значки отображаются на экране для обозначения состояния телефона и новых событий.

#### **Значок Описание**

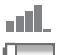

Уровень сигнала сети GSM

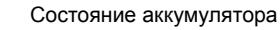

Зарядка аккумулятора (отображается вместе с индикатором состояния аккумулятора)

Непринятый входящий вызов

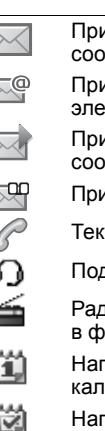

Принято текстовое сообщение

- Принято сообщение ктронной почты
- Принято мультимедийное бшение
- Принято голосовое сообщение
	- ущий вызов
	- дключена минигарнитура
	- Радиоприемник работает оновом режиме
	- Напоминание о событии календаря
		- томинание о задании

#### 14 Начало работы

### <span id="page-16-0"></span>**Функции клавиш**

Главное меню отображается в виде значков. Некоторые подменю содержат вкладки.

#### *Для перемещения по меню*

- 1 В режиме ожидания выберите Меню.
- 2 Для перемещения по системе меню используйте джойстик.

### *Для перехода между вкладками*

• Для перехода между вкладками нажимайте джойстик влево и вправо. *Главное меню*

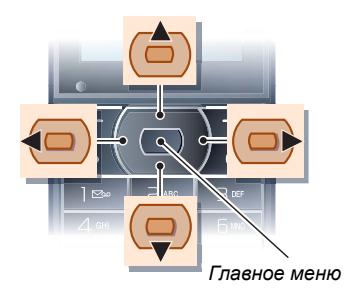

#### **Клавиша**

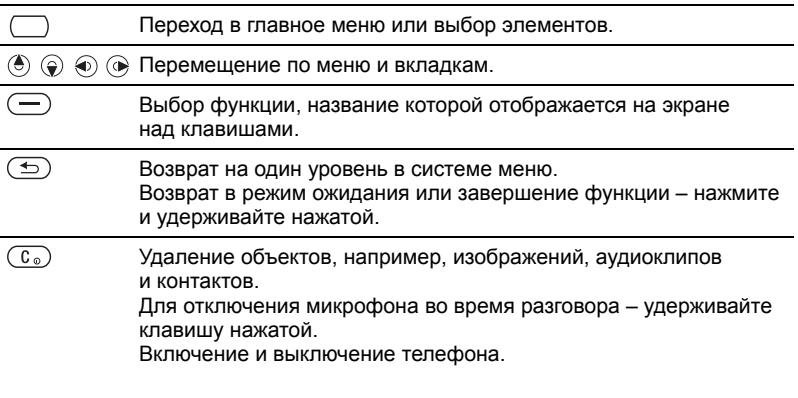

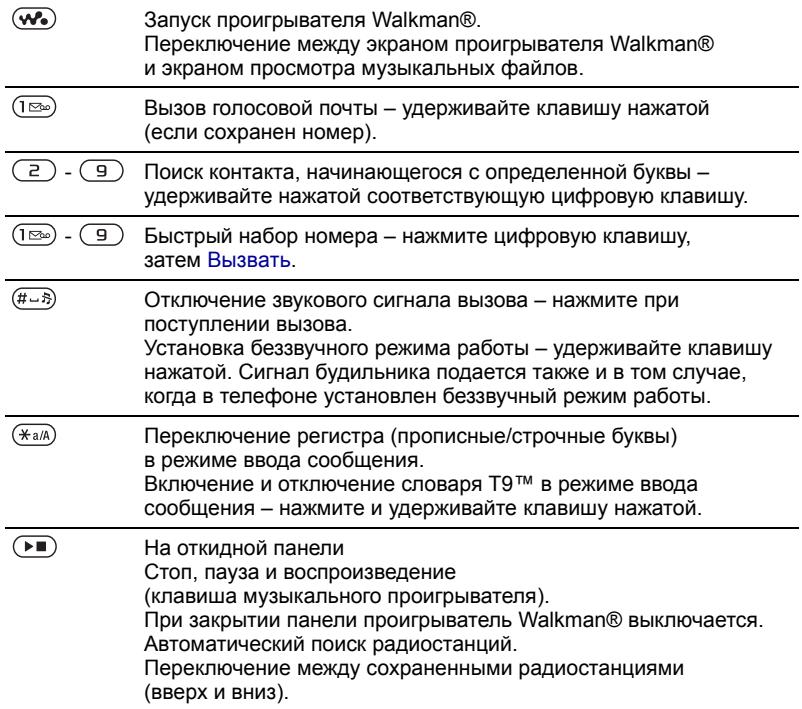

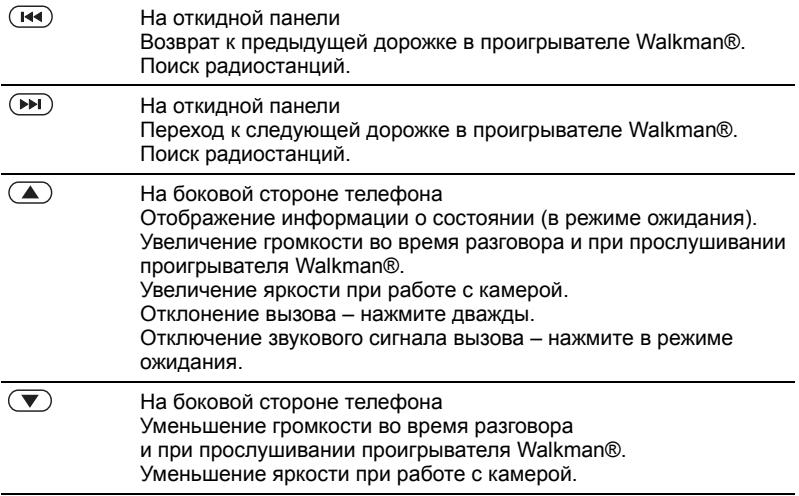

### <span id="page-19-0"></span>**Быстрый доступ**

Клавиши быстрого доступа обеспечивают прямой доступ к меню. Нумерация меню начинается с левого верхнего значка и продолжается слева направо и далее сверху вниз.

#### *Для быстрого перехода к седьмому меню*

• В режиме ожидания выберите Меню и нажмите  $(7)$ .

#### *Использование команд джойстика*

• Джойстик  $(\circledast)$ ,  $\circledast)$ ,  $\circledast)$ ,  $\circledast)$  можно использовать для быстрого вызова функций в режиме ожидания.

#### *Для изменения команд джойстика*

- 1 В режиме ожидания выберите Меню > Параметры > вкладка Общие > Ссылки.
- 2 Выделите функцию и выберите Измен.
- 3 Выделите функцию меню и выберите Ссылка.

### <span id="page-19-1"></span>**Диспетчер файлов**

Приложение "Диспетчер файлов" предназначено для работы с файлам, сохраненными в памяти телефона или на карте памяти.

*Карта памяти продается отдельно от телефона.*

#### **Карта памяти**

В телефон можно установить карту памяти Memory Stick Micro™ (M2™) с целью увеличения объема памяти. Такую карту можно также использовать для сохранения информации в других совместимых устройствах.

#### 18 Начало работы

#### *Для установки карты памяти*

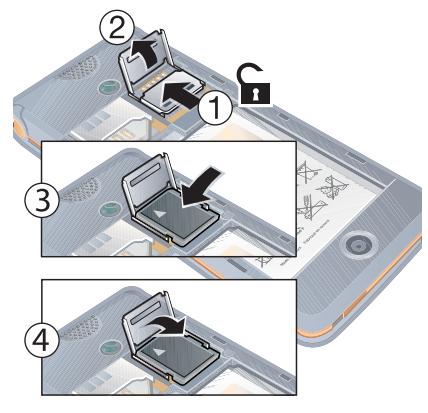

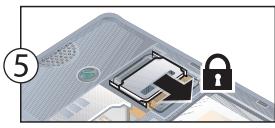

- 1 Откройте держатель карты памяти.
- 2 Вставьте карту памяти позолоченными контактами вниз.
- 3 Закройте держатель карты памяти.
- 4 Сдвиньте и зафиксируйте держатель карты памяти.
- 5 Установите на место панель аккумуляторного отсека.

#### *Для доступа к меню карты памяти*

- 1 В режиме ожидания выберите Меню > Диспетч. файлов > вкладка На Memory Stick.
- 2 Выберите Функции.

#### **Работа с файлами**

Файлы можно перемещать и копировать между памятью телефона, компьютером и картой памяти. Файлы сохраняются сначала на карте памяти, затем в памяти телефона. Файлы нераспознанных форматов сохраняются в папке Прочее.

Возможно создание новых папок для копирования или перемещения файлов. Телефон позволяет выбирать одновременно несколько файлов или все файлы в папке (кроме файлов в папках Игры и Приложения).

Если память заполнена, удалите часть данных, чтобы освободить место.

#### **Вкладки приложения "Диспетчер файлов"**

Диспетчер файлов содержит три вкладки; предусмотрены специальные значки, которые указывают местоположение файлов.

- Все файлы все содержимое памяти телефона и карты памяти.
- На Memory Stick все содержимое карты памяти.
- В телефоне все содержимое памяти телефона.

#### *Для просмотра информации о файлах*

- 1 В режиме ожидания выберите Меню > Диспетч. файлов.
- 2 Выделите требуемую папку и выберите Открыть.
- 3 Выделите файл и выберите Функции > Информация.

#### *Для перемещения файла в диспетчере файлов*

- 1 В режиме ожидания выберите Меню > Диспетч. файлов.
- 2 Выделите требуемую папку и выберите Открыть.
- 3 Выделите файл и выберите Функции > Файл > Переместить.
- 4 Выберите требуемый вариант.

#### *Для выбора нескольких файлов в папке*

- 1 В режиме ожидания выберите Меню > Диспетч. файлов.
- 2 Выделите требуемую папку и выберите Открыть.
- 3 Выберите Функции > Отмет. > Отметить неск.
- 4 Выберите Отметить, чтобы отметить файлы.

#### *Для удаления файла в диспетчере файлов*

- 1 В режиме ожидания выберите Меню > Диспетч. файлов.
- 2 Найдите файл и нажмите  $(\overline{c_n})$ .

### <span id="page-21-0"></span>**Язык телефона**

Предусмотрена возможность выбора языка для отображения информации в телефоне.

### *Для изменения языка телефона*

- 1 В режиме ожидания выберите Меню
	- > Параметры > вкладка Общие
	- > Язык > Язык телефона.
- 2 Выберите требуемый вариант.

### <span id="page-22-0"></span>**Ввод текста**

Для ввода текста можно использовать как обычный способ ввода, так и способ ввода Т9™ Тој. В режиме Т9™ используется встроенный словарь.

#### *Для переключения режима ввода*

• На экране ввода текста нажмите и удерживайте нажатой клавишу (\* а/А).

#### *Для переключения регистра (прописные/строчные буквы)*

• На экране ввода текста нажмите  $(\overline{*a/A})$ .

### *Для ввода цифр*

• На экране ввода текста нажмите и удерживайте нажатой клавишу  $(\overline{(\mathsf{P})}-\overline{(\mathsf{P})})$ .

#### *Для ввода точек и запятых*

• На экране ввода текста нажмите  $(1\overline{2\omega})$ .

### *Для ввода текста в режиме Т9™*

- 1 В режиме ожидания выберите, например, Меню > Сообщения > Нов.сообщение > SMS-сообщ.
- 2 Если на экране не отображается значок Тч, нажмите и удерживайте нажатой клавишу для переключения в режим T9™.
- 3 Клавиши нажимают по одному разу для любой буквы независимо от того, является ли буква первой на клавише. Например, для того, чтобы ввести слово "Jane", нажмите  $(5)$ ,  $(2)$ , , . Введите слово полностью, не обращая внимания на предлагаемые варианты.
- 4 Для просмотра вариантов слов нажимайте  $\circledast$  или  $\circledast$ .
- 5 Нажмите для подтверждения слова.

#### *Для ввода текста в режиме обычного ввода*

- 1 В режиме ожидания выберите, например, Меню > Сообщения > Нов.сообщение > SMS-сообщ.
- 2 Если на экране отображается значок , нажмите и удерживайте нажатой клавишу (\*а/A) для переключения в режим обычного ввода.
- $3$  Нажимайте клавиши  $\left(2\right) \left(9\right)$  до тех пор, пока на экране не появится требуемая буква.
- 4 Закончив ввод слова, нажмите для добавления пробела.

### *Для добавления слов в словарь*

- 1 На экране ввода текста в режиме T9™ выберите Функции > Изменить слово.
- 2 Введите слово в режиме обычного ввода и выберите Вставить.

### Начало работы 21

## <span id="page-23-0"></span>**Walkman® и музыка**

Телефон позволяет прослушивать музыку, аудиокниги и подкасты. Для загрузки содержимого в телефон используйте приложение *Sony Ericsson Media Manager*.

### <span id="page-23-1"></span>**Передача содержимого между телефоном и компьютером**

С помощью кабеля USB и приложения *Sony Ericsson Media Manager* можно передавать в телефон музыкальные файлы с компакт-дисков и из компьютера.

*Приложение Sony Ericsson Media Manager находится на компакт-диске из комплекта телефона (можно также загрузить по адресу [www.sonyericsson.com/support\)](http://www.sonyericsson.com/support).*

#### **Операционные системы**

*Программное обеспечение, записанное на компакт-диск,* предназначено для установки на компьютер с операционной системой:

- Microsoft® Windows Vista™ (32 или 64-битовая версия Ultimate, Enterprise, Business, Home Premium или Home Basic);
- Microsoft Windows® XP (Рго или Home), SP 2 или более поздней версии.

#### *Для установки приложения Media Manager*

- 1 Включите компьютер и вставьте компакт-диск. Компакт-диск запустится автоматически, и на экране откроется окно программы установки.
- 2 Выберите язык и нажмите кнопку *OK*.
- 3 Нажмите кнопку *Установить Sony Ericsson Media Manager* и следуйте инструкциям.

### 22 Walkman® и музыка

#### *Для передачи содержимого из приложения Media Manager*

- 1 Подключите телефон к компьютеру с помощью кабеля USB из комплекта телефона.
- 2 Компьютер: *Пуск/Программы/ Sony Ericsson/Media Manager*. Дождитесь запуска приложения Media Manager.
- 3 Телефон: выберите Прд файл. Телефон будет выключен и подготовлен к передаче файлов*.*
- *Во избежание повреждения карты памяти и памяти телефона не отсоединяйте кабель USB от телефона и компьютера во время передачи файлов.*
- 4 Компьютер: дождитесь появления телефона в приложении Media Manager.
- 5 Перемещайте файлы между телефоном и компьютером в приложении Media Manager.
- 6 Для безопасного отсоединения кабеля USB в режиме передачи файлов щелкните правой кнопкой мыши значок "Съемный диск" в окне *Windows Explorer* и выберите *Извлечь*.

*Инструкции по передаче музыкальных файлов см. в справочной системе приложения Media Manager*. *Щелкните мышью значок в правом верхнем углу окна приложения Media Manager.*

### **Стереогарнитура**

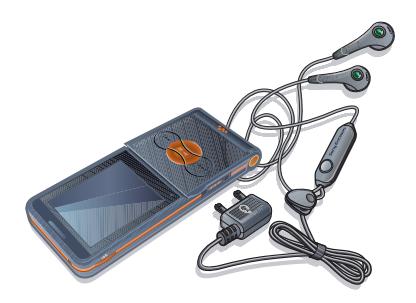

#### *Использование минигарнитуры*

• Подсоедините минигарнитуру. При поступлении входящего вызова воспроизведение музыки останавливается и возобновляется по завершении вызова.

### <span id="page-25-0"></span>**Проигрыватель Walkman®**

#### *Для воспроизведения музыки*

- 1 В режиме ожидания выберите Меню > WALKMAN.
- 2 Выделите название и выберите Воспр.

#### **Клавиши проигрывателя Walkman®**

Управление проигрывателем Walkman® возможно при открытом телефоне.

#### *Для остановки воспроизведения музыки*

• Нажмите (

#### *Для продолжения воспроизведения музыки*

 $\bullet$  В режиме ожидания нажмите  $\left(\overline{\mathbf{w}}\right)$ и выберите Воспр.

### *Для "перемотки" вперед и назад*

• Во время прослушивания музыки нажмите и удерживайте нажатой клавишу  $\circledast$  или  $\circledast$ .

### *Для перехода между дорожками*

• Во время прослушивания музыки нажмите  $\circledast$  или  $\circledast$ .

#### *Для просмотра музыкальных файлов*

• Нажмите  $\overline{w_{\bullet}}$ ) для переключения между экраном проигрывателя Walkman® и экраном просмотра музыкальных файлов.

#### *Для изменения громкости*

• Нажмите  $\textcircled{\textsf{A}}$  или  $\textcircled{\textsf{F}}$ .

#### **Клавиши музыкального проигрывателя**

Эти клавиши используются для управления проигрывателем Walkman®, когда телефон закрыт.

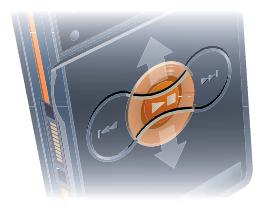

### *Для воспроизведения музыки*

• Нажмите  $\overline{(\bullet)}$ .

#### *Для остановки воспроизведения музыки*

• Нажмите  $\left( \widehat{ } \right)$ .

#### 24 Walkman® и музыка

### *Для "перемотки" вперед и назад*

Во время прослушивания музыки нажмите и удерживайте нажатой клавишу  $\left(\overline{H}$  или  $\left(\overline{H}\right)$ .

#### *Для просмотра дорожки, которая воспроизводится в данный момент*

• Во время прослушивания музыки нажмите (  $\sqrt{=}$ ) вверх или вниз.

#### *Для перехода между дорожками*

• Во время прослушивания музыки нажмите  $\left(\overline{H}$ или  $\left(\overline{H}\right)$ .

## **Блокировка клавиш музыкального проигрывателя**

Когда телефон закрыт, клавиши управления музыкальным проигрывателем можно включить или выключить с помощью выключателя блокировки.

#### *Для включения и выключения клавиш музыкального проигрывателя*

• Сдвиньте выключатель блокировки.

#### **Просмотр файлов**

Музыкальные файлы хранятся в следующих списках:

- Исполнители музыкальные файлы, переданные с помощью приложения Media Manager;
- Альбомы музыкальные файлы в составе альбомов;
- Дорожки все музыкальные файлы, сохраненные в телефоне и на карте памяти;
- Списки воспр. списки музыкальных файлов, созданные пользователем.

#### **Списки воспроизведения**

Для упорядочивания мультимедийных файлов в приложении Диспетч. файлов можно создавать списки воспроизведения. Один и тот же файл можно добавить в несколько списков воспроизведения.

При удалении файлов из списка воспроизведения (или всего списка воспроизведения) удаляются только ссылки на файлы в списке; при этом сами музыкальные файлы не удаляются из памяти.

#### *Для создания списка воспроизведения*

- В режиме ожидания выберите Меню > WALKMAN > Функции > Моя музыка.
- 2 Выделите Списки воспр. и выберите Открыть.
- 3 Выделите Новый список и выберите Добав.
- 4 Введите имя и выберите OK.

Walkman® и музыка 25

- 5 Выделите дорожку в списке и выберите Отмет.
- 6 Выберите Добав. для добавления дорожки в список воспроизведения.

#### *Для добавления файлов в список воспроизведения*

- 1 В режиме ожидания выберите Меню > WALKMAN > Функции > Моя музыка.
- 2 Выделите Списки воспр. и выберите Открыть.
- 3 Выделите список воспроизведения и выберите Открыть.
- 4 Выберите Функции > Добав. файлы.
- 5 Выделите дорожку в списке и выберите Отмет.
- 6 Выберите Добав. для добавления дорожки в список воспроизведения.

## *Для удаления файлов из списка воспроизведения*

- 1 В режиме ожидания выберите Меню > WALKMAN > Функции > Моя музыка.
- 2 Выделите список воспроизведения и выберите Открыть.
- 3 Выделите дорожку в списке и нажмите  $\binom{c}{b}$ .

#### *Для удаления списка воспроизведения*

- 1 В режиме ожидания выберите Меню > WALKMAN > Функции > Моя музыка > Списки воспр.
- 2 Выделите список воспроизведения и нажмите  $(\mathbb{C})$ .

#### *Для просмотра информации о дорожке*

• Выделите дорожку в списке и выберите Функции > Информация.

#### **Передача и прием музыкальных файлов**

Музыкальные файлы можно передавать и принимать в мультимедийных сообщениях, по электронной почте и по каналу связи Bluetooth.

#### *Для передачи музыкальных файлов*

- 1 В режиме ожидания выберите Меню > WALKMAN.
- 2 Выделите название в списке и выберите Функции > Файл > Передать.
- 3 Выберите способ передачи.
- *Убедитесь в том, что принимающее устройство поддерживает выбранный способ передачи.*

#### *Для приема музыкальных файлов*

• Следуйте инструкциям, которые отображаются на экране.

#### **Блокировка клавиш музыкального проигрывателя**

Когда телефон закрыт, клавиши управления музыкальным проигрывателем можно включить или выключить с помощью выключателя блокировки.

#### *Для включения и выключения клавиш музыкального проигрывателя*

• Сдвиньте выключатель блокировки.

### <span id="page-28-0"></span>**PlayNow™**

Подключитесь к услуге PlayNow™ для загрузки сигналов вызова, игр, музыки, тем экрана и фоновых рисунков. Эта услуга обеспечивает возможность предварительного просмотра и прослушивания содержимого перед его приобретением и загрузкой в телефон.

*Такая услуга предоставляется не во всех странах. Дополнительную информацию можно получить у оператора сотовой сети.*

#### **Перед использованием услуги PlayNow™**

В телефоне должны быть установлены правильные параметры подключения к сети Интернет. См. раздел "*[Параметры](#page-62-1)*" на стр. [61.](#page-62-1)

#### *Для прослушивания музыки PlayNow™*

- В режиме ожидания выберите Меню > PlayNow™.
- 2 Перейдите на Интернет-страницу PlayNow™ и следуйте инструкциям по прослушиванию и приобретению содержимого.

### **Загрузка музыки PlayNow™**

Стоимость отображается на экране при выборе ссылки для загрузки и сохранения музыкального файла. При подтверждении покупки эта сумма списывается с телефонного счета или карточки предоплаты.

### *Для загрузки музыкального файла*

- 1 После прослушивания фрагмента музыкального файла можно подтвердить согласие с условиями покупки.
- 2 Выберите Да для начала загрузки.

### <span id="page-29-0"></span>**TrackID™**

Услуга TrackID™ – это услуга распознавания музыки, которая предназначена для поиска названий композиций, а также имен исполнителей и названий альбомов.

#### *Для поиска информации о дорожке*

- 1 При прослушивании музыки через громкоговоритель в режиме ожидания выберите Меню > Развлечения > TrackID™ > Старт.
- 2 При прослушивании радио выберите Функции > TrackID™.

## <span id="page-29-1"></span>**Телефонные вызовы**

### <span id="page-29-2"></span>**Посылка и прием вызовов**

Телефон должен быть включен и должен находиться зоне обслуживания сотовой сети.

*Не прикасайтесь к нижней части телефона во время разговора – это может привести к ухудшению качества связи*.

#### *Для посылки вызова*

- 1 В режиме ожидания введите телефонный номер (включая код страны и код города, если требуется).
- 2 Выберите Вызвать.
- *Телефонные номера можно извлекать из списка контактов и из списка вызовов. См. разделы "[Контакты](#page-31-0)" на стр. [30](#page-31-0) и "Список [вызовов](#page-34-1)" на стр. [33.](#page-34-1)*

## *Для посылки международного вызова*

- 1 В режиме ожидания нажмите клавишу  $(\overline{0+})$  и удерживайте ее нажатой до тех пор, пока на экране не появится символ "+".
- 2 Введите код страны, код города (без начального нуля) и телефонный номер.
- 3 Выберите Вызвать.

#### 28 Телефонные вызовы

#### *Для повторного вызова ранее набранного номера*

• Когда на экране появится запрос Повторить?, выберите Да.

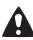

*Ожидая повторного соединения, телефон можно не подносить к уху. После ответа вызываемого абонента телефон подает громкий звуковой сигнал.*

#### *Для ответа на вызов*

- Выберите Ответ.
- Откройте откидную панель.

#### *Для отклонения вызова*

• Выберите Занято.

#### *Для изменения громкости динамика во время разговора*

• Нажмите  $\left( \blacktriangle \right)$  или  $\left( \blacktriangledown \right)$ .

#### *Для отключения микрофона во время разговора*

- 1 Нажмите и удерживайте нажатой клавишу  $(\overline{\mathfrak{c}_{\circ}})$ .
- 2 Для продолжения разговора еще раз нажмите и удерживайте нажатой клавишу  $(\overline{\mathfrak{c}_{\circ}})$

#### *Для включения громкоговорителя во время разговора*

- Выберите Функции > Вкл. громкогвр.
- *Во избежание повреждения органов слуха не подносите телефон к уху при включенном громкоговорителе.*

### <span id="page-30-0"></span>**Вызов службы экстренной помощи**

В телефоне предусмотрено использование международных номеров службы экстренной помощи (например, 112 и 911). Телефон обеспечивает вызов службы экстренной помощи в любой стране (как с установленной SIM-картой, так и без нее) при условии, что телефон находится в пределах зоны обслуживания сотовой сети.

*В некоторых странах также действуют другие номера службы экстренной помощи. В этом случае оператор сотовой сети может сохранить на SIM-карте дополнительный местный номер службы экстренной помощи.*

#### *Для вызова службы экстренной помощи*

• В режиме ожидания введите 112 (международный номер службы экстренной помощи) и выберите Вызвать.

#### *Для просмотра местных номеров службы экстренной помощи*

- 1 В режиме ожидания выберите Меню > Контакты.
- 2 Выделите Новый контакт.
- 3 Выберите Функции > Спец. номера > Экстренн. номера.

### <span id="page-31-0"></span>**Контакты**

#### Приложение Контакты

предназначено для сохранения имен, телефонных номеров и другой персональной информации. Сохранение информации возможно как в памяти телефона, так и на SIM-карте.

#### **Телефонная книга по умолчанию**

Телефон позволяет выбрать телефонную книгу (Контакты тлф или Контакты SIM), которая используется по умолчанию.

Если в качестве телефонной книги по умолчанию выбрать Контакты тлф, в телефонной книге полностью отображаются записи, сохраненные в приложении Контакты. Если в качестве телефонной книги по умолчанию выбрать Контакты SIM, в телефонной книге отображаются только имена и номера, сохраненные на SIM-карте.

#### *Для выбора телефонной книги по умолчанию*

- В режиме ожидания выберите Меню > Контакты.
- 2 Выделите Новый контакт и выберите Функции > Дополнительно > Тел.кн. по умолч.
- 3 Выберите требуемый вариант.

### **Контакты в телефоне**

Список контактов, сохраненный в памяти телефона, содержит имена и номера, а также может содержать дополнительную персональную информацию.

#### *Для добавления контакта в телефон*

- 1 В режиме ожидания выберите Меню > Контакты.
- 2 Выделите Новый контакт и выберите Добав.
- 3 Введите имя и выберите OK.
- 4 Введите номер и выберите OK.
- 5 Выберите тип номера.
- 6 Выберите поля на различных вкладках и введите информацию.
- 7 Выберите Сохр.

#### *Для добавления объекта в контакт в телефоне*

- 1 В режиме ожидания выберите Меню > Контакты.
- 2 Выделите контакт в списке и выберите Функции > Измен. контакт.
- 3 Перейдите на одну из вкладок и выберите Добав.
- 4 Выберите тип объекта, затем файл, который требуется добавить.
- 5 Выберите Сохр.
- *Если абонентская подписка включает услугу определения номера, можно назначить персональные сигналы вызова для контактов.*

#### <span id="page-32-0"></span>*Для копирования имен и номеров на SIM-карту*

- 1 В режиме ожидания выберите Меню > Контакты.
- 2 Выберите Функции > Функции > Дополнительно > Скопир. на SIM.
- 3 Выберите требуемый вариант.
- *При копировании всех контактов из памяти телефона на SIM-карту вся информация на SIM-карте заменяется.*

#### *Для вызова контакта, сохраненного в телефоне*

- 1 В режиме ожидания выберите Меню > Контакты.
- 2 Выделите контакт в списке и выберите Вызвать.
- *Для быстрого выбора контакта в режиме ожидания нажмите клавишу*  $\overline{P}$  –  $\overline{P}$ . См. раздел "[Быстрый](#page-35-0) *набор [номера](#page-35-0)" на стр. [34.](#page-35-0)*

#### *Для вызова номера, сохраненного на SIM-карте, из списка контактов телефона*

- 1 В режиме ожидания выберите Меню > Контакты > Функции > Функции > Контакты SIM.
- 2 Выделите контакт в списке и выберите Вызвать.

#### *Для автоматического сохранения имен и телефонных номеров на SIM-карте*

- 1 В режиме ожидания выберите Меню > Контакты.
- 2 Выберите Функции > Функции > Дополнительно > Автосохр. на SIM.
- 3 Выберите требуемый вариант.

#### **Номера на SIM-карте**

Контакты, сохраненные на SIMкарте, могут содержать только имена и телефонные номера.

#### *Для добавления номера на SIM-карту*

- 1 В режиме ожидания выберите Меню > Контакты.
- 2 Выделите Новый контакт и выберите Добав.
- 3 Введите имя и выберите OK.
- 4 Введите номер и выберите OK.
- 5 Выберите тип номера и введите дополнительную информацию (если такая возможность предоставляется).
- 6 Выберите Сохр.

#### *Для копирования имен и номеров в список контактов*

- 1 В режиме ожидания выберите Меню > Контакты.
- 2 Выберите Функции > Функции > Дополнительно > Скопир. с SIM.
- 3 Выберите требуемый вариант.

#### *Для вызова номера, сохраненного на SIM-карте*

- 1 В режиме ожидания выберите Меню > Контакты.
- 2 Выделите контакт в списке и выберите Вызвать.

#### **Удаление контактов**

#### *Для удаления контакта*

- 1 В режиме ожидания выберите Меню > Контакты.
- 2 Выделите контакт в списке и нажмите  $\widehat{(C_{\alpha})}$ .

#### *Для удаления всех контактов в телефоне*

- 1 В режиме ожидания выберите Меню > Контакты.
- 2 Выберите Функции > Функции > Дополнительно > Удалить все.

#### **Передача контактов**

#### *Для передачи контакта*

- 1 В режиме ожидания выберите Меню > Контакты.
- 2 Выделите контакт в списке и выберите Функции > Перед. контакт.
- 3 Выберите способ передачи.
- *Убедитесь в том, что принимающее устройство поддерживает выбранный способ передачи.*

#### **Состояние памяти**

Количество контактов, которые можно сохранить в телефоне или на SIM-карте, зависит от объема свободной памяти.

#### 32 Телефонные вызовы

#### *Для проверки состояния памяти*

- 1 В режиме ожидания выберите Меню > Контакты.
- 2 Выберите Функции > Функции > Дополнительно > Сост. памяти.

#### *Для сохранения контактов на карте памяти*

- 1 В режиме ожидания выберите Меню > Контакты.
- 2 Выберите Функции > Функции > Дополнительно > Скопир. на карту.

#### **Синхронизация контактов**

Контакты можно синхронизировать с аналогичными данными на компьютере, а также с данными некоторых Интернет-приложений. Подробнее см. раздел *[Синхронизация](#page-69-0)* на стр. [68.](#page-69-0)

### <span id="page-34-0"></span>**Группы**

В списке контактов можно создать группу телефонных номеров и адресов электронной почты для передачи сообщений. См. раздел "*[Сообщения](#page-41-0)*" на стр. [40.](#page-41-0) Группы (содержащие телефонные номера) можно также использовать при создании списков вызовов, разрешенных для приема. См. раздел "*[Выборочный](#page-38-1) прием [вызовов](#page-38-1)*" на стр. [37.](#page-38-1)

#### *Для создания группы номеров или адресов электронной почты*

- 1 В режиме ожидания выберите Меню > Контакты > Функции > Группы > Новая группа.
- 2 Введите имя группы и выберите Продолж.
- 3 Выберите Новый, найдите контакт и выберите телефонный номер или адрес электронной почты.
- 4 Для добавления других телефонных номеров или адресов электронной почты выполните шаг 3.
- 5 Выберите Готово.

### <span id="page-34-1"></span>**Список вызовов**

В телефоне сохраняется информация о последних вызовах.

#### *Для посылки вызова из списка вызовов*

- 1 В режиме ожидания выберите Вызовы и перейдите на требуемую вкладку.
- 2 Выделите имя или номер и выберите Вызвать.

#### *Для добавления номера из списка вызовов в список контактов*

- 1 В режиме ожидания выберите Вызовы и перейдите на требуемую вкладку.
- 2 Выделите номер и выберите Функции > Сохран. номер.
- 3 Выберите Новый контакт для создания нового контакта или выберите существующий контакт, в который будет добавлен номер.

#### *Для очистки списка вызовов*

• В режиме ожидания выберите Вызовы > вкладка Все > Функции > Удалить все.

### <span id="page-35-0"></span>**Быстрый набор номера**

Функция быстрого набора позволяет выбрать девять контактов для ускоренного вызова. Контакты можно сохранить в позициях 1-9.

#### *Для добавления контактов для быстрого набора*

- 1 В режиме ожидания выберите Меню > Контакты.
- 2 Выберите Функции > Быстрый набор.
- 3 Выделите номер позиции и выберите Добав.
- 4 Выберите контакт.

### *Для быстрого набора номера*

• В режиме ожидания введите номер позиции и выберите Вызвать.

### <span id="page-35-1"></span>**Голосовая почта**

Если абонентская подписка включает услугу голосовой почты, вызывающие абоненты могут оставлять голосовые сообщения в случае, если вы не отвечаете на вызов.

#### *Для сохранения номера голосовой почты*

- В режиме ожидания выберите Меню > Сообщения > Параметры > Номер глс почты.
- 2 Введите номер и выберите OK.

#### *Для вызова голосового почтового ящика*

• В режиме ожидания нажмите и **удерживайте нажатой клавишу** ( $\overline{1222}$ ).

#### *Для изменения номера голосовой почты*

- 1 В режиме ожидания выберите Меню > Сообщения > Параметры > Номер глс почты.
- 2 Введите номер и выберите OK.
### **Переадресация вызовов**

Входящие вызовы можно переадресовать на другой телефонный номер, например, на автоответчик.

*При включенной функции* Запрет вызовов *использовать некоторые режимы переадресации нельзя. См. раздел "Запрет [вызовов](#page-39-0)" на стр. [38.](#page-39-0)*

#### **Функции переадресации**

Стандартные функции:

- Переадрес. все переадресация всех вызовов;
- Если занят переадресация при наличии активного вызова;
- Не доступен переадресация. если телефон выключен или не доступен;
- Не отвечает переадресация при отсутствии ответа в течение заданного времени.

### *Для переадресации вызовов*

- 1 В режиме ожидания выберите Меню
	- > Параметры > вкладка Вызовы > Переадресация.
- 2 Выберите тип вызова и режим переадресации, затем Включить.
- 3 Введите номер для переадресации вызовов и выберите OK.

### **Несколько вызовов одновременно**

В телефоне предусмотрена возможность обработки нескольких вызовов одновременно. Например, можно переключить текущий вызов в режим удержания на линии, послать или ответить на второй вызов и затем переключать телефон между двумя вызовами. Ответ на третий вызов невозможен без предварительного завершения одного из первых двух вызовов.

### **Услуга ожидания вызова**

Если услуга ожидания вызова активна, при поступлении второго вызова во время разговора подается тональный сигнал.

#### *Для включения услуги ожидания вызова*

• В режиме ожидания выберите Меню > Параметры > вкладка Вызовы > Упр. вызовами > Ожидающие выз. > Включить.

### *Для посылки второго вызова*

- 1 Во время разговора выберите Функции > Удерж. Текущий вызов переключается в режим удержания на линии.
- 2 Выберите номер, который требуется вызвать, и выберите Функции > Вызвать.

### *Для ответа на второй вызов*

• Во время разговора выберите Ответ. Текущий вызов переключается в режим удержания на линии.

### *Для отклонения второго вызова*

• Во время разговора выберите Занято и продолжайте текущий разговор.

#### *Для завершения текущего вызова и ответа на второй вызов*

• Во время разговора выберите Заменить вызов.

### **Два голосовых вызова одновременно**

Телефон поддерживает режим двух вызовов одновременно (один вызов активен, другой удерживается на линии).

### *Для переключения между двумя вызовами*

• Во время разговора выберите Функции > Перекл.

### *Для объединения двух вызовов*

• Во время разговора выберите Функции > Объед. вызовы.

### *Для соединения двух вызовов*

• Во время разговора выберите Функции > Перевести выз. Телефон отключается от обоих вызовов.

#### *Для завершения текущего вызова и подбора вызова, удерживаемого на линии*

• Выберите Отбой > Да.

### *Для завершения обоих вызовов*

• Выберите Отбой > Нет.

### **Прием третьего голосового вызова**

Для ответа на третий вызов необходимо завершить один из двух имеющихся вызовов либо объединить их в конференцию.

## **Конференция**

Конференция – это вызов, в котором могут принимать участие до пяти абонентов.

### *Для объединения двух вызовов*

• Во время разговора выберите Функции > Объед. вызовы.

### *Для добавления нового участника*

- 1 Во время разговора выберите Функции > Удерж. Объединенные вызовы переключаются в режим удержания на линии.
- 2 Выберите Функции > Новый вызов.
- 3 Выберите номер, который требуется вызвать, и выберите Вызвать.
- 4 Выберите Функции > Объед. вызовы для добавления нового участника.
- 5 Повторите операцию для добавления дополнительных участников.

### *Для отключения одного участника*

- 1 Выберите Функции > Отключить.
- 2 Выберите участника, которого требуется отключить.

#### *Для отдельного разговора с одним из участников конференции*

- 1 Во время разговора выберите Функции > Выделить и выберите участника конференции.
- 2 Для возобновления конференции выберите Функции > Объед. вызовы.
- *Если в абонентскую подписку включена услуга двухлинейного подключения, для разных вызовов можно использовать различные линии, каждая из которых имеет свой телефонный номер.*

### **Мои номера**

Телефон позволяет просматривать, добавлять и изменять свои телефонные номера.

#### *Для просмотра своих телефонных номеров*

- В режиме ожидания выберите Меню > Контакты > Функции > Спец. номера > Мои номера.
- 2 Выберите требуемый вариант.

### **Выборочный прием вызовов**

Телефон позволяет принимать входящие вызовы только от определенных абонентов.

### *Для добавления номера в список разрешенных для приема вызовов*

- 1 В режиме ожидания выберите Меню > Параметры > вкладка Вызовы > Упр. вызовами > Прием вызовов > Из списка > Новый.
- 2 Выделите контакт или выберите Группы. См. раздел "*[Группы](#page-34-0)*" на стр. [33.](#page-34-0)

### *Для приема всех вызовов*

• В режиме ожидания выберите Меню > Параметры > вкладка Вызовы > Упр. вызовами > Прием вызовов > Прием всех.

### <span id="page-39-0"></span>**Запрет вызовов**

Эта услуга позволяет заблокировать входящие и исходящие вызовы (требуется пароль, предоставляемый поставщиком услуг).

*При включенной функции переадресации входящих вызовов использовать некоторые режимы запрета вызовов нельзя.*

#### **Функции запрета вызовов**

Стандартные функции:

- Все исходящие все исходящие вызовы;
- Исх. междунар. все исходящие международные вызовы;
- Исх.м/нар.(роум.) все исходящие международные вызовы, за исключением вызовов в свою страну;
- Все входящие все входящие вызовы;
- Входящ.(роуминг) все входящие вызовы, когда телефон работает за границей (в режиме роуминга);

### *Для включения запрета вызовов*

- 1 В режиме ожидания выберите Меню > Параметры > вкладка Вызовы > Упр. вызовами > Запрет вызовов.
- 2 Выберите требуемый вариант.
- 3 Введите пароль и выберите OK.

#### **Разрешенные номера**  $\mathbf{D}$

Если эта функция включена, разрешается вызывать только определенные номера, сохраненные на SIM-карте. Разрешенные номера защищены PIN2-кодом.

*При включенной функции "Разрешенные номера" сохраняется возможность вызова службы экстренной помощи по международному номеру 112.*

Можно сохранять неполные номера. Например, запись 0123456 позволяет набрать любой номер, начинающийся с цифр 0123456.

*Просмотр и изменение номеров, сохраненных на SIM-карте, невозможны при включенной функции "Разрешенные номера".*

### *Для включения услуги "Разрешенные номера"*

- 1 В режиме ожидания выберите Меню > Контакты.
- 2 Выберите Функции > Функции > Спец. номера > Разреш. номера > Включить.
- 3 Введите PIN2 и выберите OK.
- 4 Выберите OK для подтверждения.

#### *Для сохранения разрешенного номера*

- 1 В режиме ожидания выберите Меню > Контакты.
- 2 Выберите Функции > Функции > Спец. номера > Разреш. номера > Разреш. номера > Новый номер.
- 3 Введите информацию и выберите Сохр.

### **Длительность и стоимость вызовов**

Длительность вызова отображается во время разговора. Телефон позволяет проверить длительность последнего вызова, всех исходящих вызовов и общую продолжительность разговоров.

### *Для проверки длительности вызовов*

- В режиме ожидания выберите Меню
	- > Параметры > вкладка Вызовы
	- > Время и стоим. > Счетчики.

### **Визитные карточки**

### *Для добавления своей визитной карточки*

- 1 В режиме ожидания выберите Меню > Контакты.
- 2 Выберите Функции > Функции > Моя виз.карточка.
- 3 Выберите поля на различных вкладках и введите информацию. Для ввода символа выберите Функции > Добав. символ > Вставить.
- 4 Введите информацию и выберите Сохр.

### *Для передачи своей визитной карточки*

- 1 В режиме ожидания выберите Меню > Контакты.
- 2 Выберите Функции > Функции > Моя виз.карточка > Прд карточку.
- 3 Выберите способ передачи.
- . *Убедитесь в том, что принимающее устройство поддерживает выбранный способ передачи.*

## **Сообщения**

### **Текстовые сообщения**

Текстовые сообщения могут содержать простые изображения, анимированные изображения, мелодии и аудиоклипы.

### **Перед началом работы**

В телефоне должен быть сохранен номер центра обслуживания. Этот номер предоставляется поставщиком услуг и обычно хранится на SIMкарте. Если номер центра обслуживания не сохранен в памяти SIM-карты, его необходимо ввести вручную.

#### *Для сохранения номера центра обслуживания*

- 1 В режиме ожидания выберите Меню > Сообщения > Параметры > Сообщ. SMS > Центр обслуж. Если номер сохранен на SIM-карте, этот номер отображается на экране.
- 2 Если номер не отображается, выберите Измен. > Нов. центр обсл. и введите номер (включая символ доступа к международной связи "+" и код страны).
- 3 Выберите Сохр.

### **Передача сообщений**

Инструкции по вводу текста см. в разделе "*Ввод [текста](#page-22-0)*" на стр. [21.](#page-22-0)

### *Для ввода и передачи текстового сообщения*

- 1 В режиме ожидания выберите Меню > Сообщения > Нов.сообщение > SMS-сообщ.
- 2 Введите сообщение и выберите Продолж > Из контактов.
- 3 Выберите адресата, затем Перед.
- *При передаче текстового сообщения группе адресатов оплата начисляется за передачу сообщения каждому члену группы. См. раздел [Группы](#page-34-0) на стр. [33](#page-34-0).*

#### *Для выбора нескольких сообщений*

- 1 В режиме ожидания выберите Меню > Сообщения и откройте папку.
- 2 Выделите сообщение в списке и выберите Функции > Отметить неск.
- 3 Выберите Отмет., чтобы отметить сообщения.

### *Для добавления объекта в текстовое сообщение*

- 1 На экране ввода сообщения выберите Функции > Добав. объект.
- 2 Выберите функцию, затем файл.

### **Прием текстовых сообщений**

При поступлении сообщения подается сигнал. Принятые сообщения сохраняются в папке "Входящие".

#### *Для просмотра текстового сообщения, сохраненного в папке "Входящие"*

- 1 В режиме ожидания выберите Меню > Сообщения > Входящие.
- 2 Выделите сообщение в списке и выберите Показать.

#### *Для закрытия текстового сообщения*

• Нажмите  $\textcircled{\textcircled{\small{-}}}$ .

#### *Для вызова номера из текстового сообщения*

• На экране просмотра сообщения выделите телефонный номер и выберите Вызвать.

#### **Сохранение и удаление текстовых сообщений**

Принятые текстовые сообщения сохраняются в памяти телефона. Если память телефона заполнена, удалите часть сообщений или переместите их на SIM-карту.

#### *Для сохранения текстового сообщения на SIM-карте*

- 1 В режиме ожидания выберите Меню > Сообщения и откройте папку.
- 2 Выделите сообщение в списке и выберите Функции > Сохр. сообщение > Сохраненные.

### *Для сохранения объекта из текстового сообщения*

- 1 На экране просмотра сообщения выберите объект.
- 2 Выберите Функции > Использ.
- 3 Выберите требуемый вариант.

### *Для удаления текстового сообщения*

- 1 В режиме ожидания выберите Меню > Сообщения и откройте папку.
- 2 Выделите сообщение в списке и нажмите  $(\mathbb{C})$ .

### **Мультимедийные сообщения**

Мультимедийные сообщения могут содержать текст, изображения, слайды, аудиозаписи, подписи и вложения. Мультимедийные сообщения можно передавать на мобильный телефон или по адресу электронной почты.

### **Перед передачей мультимедийных сообщений**

В телефоне должен быть сохранен профиль Интернет и адрес сервера сообщений. Если в телефоне не определено ни одного профиля Интернет или сервера сообщений, необходимые параметры можно получить в сообщении оператора сотовой сети либо загрузить из сети Интернет (*[www.sonyericsson.com/support](http://www.sonyericsson.com/support)*).

### *Для выбора профиля Интернет*

- 1 В режиме ожидания выберите Меню > Сообщения > Параметры > Сообщ. MMS > Профиль MMS.
- 2 Выберите профиль.

#### *Для сохранения адреса сервера сообщений*

- 1 В режиме ожидания выберите Меню > Сообщения > Параметры > Сообщ. MMS > Профиль MMS.
- 2 Выделите профиль в списке и выберите Функции > Измен. > Сервер сбщ.
- 3 Выберите Измен. и введите адрес.

### **Передача сообщений**

Инструкции по вводу текста см. в разделе "*Ввод [текста](#page-22-0)*" на стр. [21.](#page-22-0)

### *Для создания и передачи мультимедийного сообщения*

- 1 В режиме ожидания выберите Меню > Сообщения > Нов.сообщение > Сообщ. MMS.
- 2 Введите текст и нажмите (9) для добавления объектов в сообщение.
- 3 Выберите Продолж > Из контактов.
- 4 Выберите адресата, затем Перед.

#### **Прием мультимедийных сообщений**

Телефон позволяет выбрать способ загрузки мультимедийных сообщений. Стандартные функции загрузки мультимедийных сообщений:

- Всегда автоматическая загрузка;
- Запрос (роум.) в сети, отличной от домашней сети, для загрузки требуется подтверждение;
- Нет (роуминг) в сети, отличной от домашней сети, загрузка запрещена;
- С запросом загрузка после подтверждения;
- Откл. уведомления о новых сообщениях помещаются в папку Входящие.

### 42 Сообщения

### *Для установки режима автоматической загрузки*

- 1 В режиме ожидания выберите Меню > Сообщения > Параметры > Сообщ. MMS > Автозагрузка.
- 2 Выберите требуемый вариант.

#### *Дляпросмотра мультимедийного сообщения, сохраненного в папке "Входящие"*

- 1 В режиме ожидания выберите Меню > Сообщения > Входящие.
- 2 Выделите сообщение в списке и выберите Показать.

#### *Для закрытия мультимедийного сообщения*

• Нажмите  $\textcircled{\scriptsize{\texttt{+}}}$ .

### *Для сохранения объекта из мультимедийного сообщения*

• На экране просмотра мультимедийного сообщения выберите Функции > Сохр. объекты, затем выберите объект.

### *Для удаления сообщения*

- 1 В режиме ожидания выберите Меню > Сообщения и откройте папку.
- 2 Выделите сообщение в списке и нажмите  $(\widehat{\mathfrak{c}_{\circ}})$ .

### **Параметры передачи сообщений**

Можно установить стандартные параметры для всех сообщений либо выбирать параметры при передаче каждого сообщения.

### *Для установки параметров передачи текстовых сообщений*

- 1 В режиме ожидания выберите Меню > Сообщения > Параметры > Сообщ. SMS.
- 2 Выделите функцию и выберите Измен.

#### *Для установки параметров передачи мультимедийных сообщений*

- 1 В режиме ожидания выберите Меню > Сообщения > Параметры > Сообщ. MMS.
- 2 Выделите функцию и выберите Измен.

### **Параметры передачи**

При передаче отдельного сообщения можно запросить отчет о доставке, отчет о чтении, а также задать приоритет сообщения. Возможно также дополнение списка адресатов сообщения.

### *Для установки параметров передачи*

- 1 После подготовки сообщения и выбора адресата выберите Функции > Дополнительно.
- 2 Выделите функцию и выберите Измен.

### **Шаблоны**

Если в сообщениях часто используются одни и те же фразы и изображения, такие сообщения можно сохранить в виде шаблонов.

### *Для создания текстового сообщения на основе шаблона*

- 1 В режиме ожидания выберите Меню > Сообщения > Шаблоны.
- 2 Выделите шаблон в списке и выберите Использ. > SMS-сообщ.
- 3 Добавьте текст, выберите Продолж и выберите адресата.

### *Для создания мультимедийного сообщения на основе шаблона*

- 1 В режиме ожидания выберите Меню > Сообщения > Шаблоны.
- 2 Выделите шаблон в списке и выберите Использ.
- 3 Когда сообщение готово, выберите Продолж и выберите адресата.

### *Для добавления шаблона текстового сообщения*

- 1 В режиме ожидания выберите Меню > Сообщения > Шаблоны > Новый шаблон > Текст.
- 2 Вставьте текст или выберите Функции для добавления объектов. Выберите OK.
- 3 Введите название и выберите OK.

### *Для добавления шаблона мультимедийного сообщения*

- 1 В режиме ожидания выберите Меню > Сообщения > Шаблоны > Новый шаблон > Сообщ. MMS.
- 2 Введите текст и нажмите @ для добавления объектов в сообщение.
- 3 Выберите Сохран., введите название и выберите OK.

### *Для изменения шаблона*

- В режиме ожидания выберите Меню > Сообщения > Шаблоны.
- 2 Выделите шаблон в списке и выберите Функции > Измен. шаблон > Сохран.

### 44 Сообщения

#### *Для сохранения сообщения в качестве шаблона*

- 1 В режиме ожидания выберите Меню > Сообщения > Входящие.
- 2 Выделите сообщение в списке и выберите Функции > Сохр. сообщение > Шаблоны.

### **Голосовые сообщения**

С помощью телефона можно передавать и принимать аудиозаписи в виде голосовых сообщений.

*Абонентская подписка (и отправителя, и адресата) должна поддерживать услуги передачи мультимедийных сообщений.*

### *Для записи и передачи голосового сообщения*

- 1 В режиме ожидания выберите Меню > Сообщения > Нов.сообщение > Голосовое сбщ.
- 2 Запишите сообщение и выберите Стоп > Передать > Из контактов.
- 3 Выберите адресата, затем Перед.

### **Электронная почта**

Для работы с электронной почтой в телефоне можно использовать стандартные функции, а также тот же адрес электронной почты, что и на компьютере.

### **Перед началом работы**

В телефоне должны быть установлены параметрыэлектронной почты. Эти параметры могут быть переданы непосредственно в телефон из Интернет-узла поддержки пользователей Sony Ericsson либо их можно ввести вручную.

#### **Получение параметров электронной почты из сети Интернет**

Параметры можно загрузить из сети Интернет по адресу *[www.sonyericsson.com/support](http://www.sonyericsson.com/support)*.

# **Ввод параметров электронной почты вручную**

Параметры электронной почты можно ввести вручную. Для этого необходимо получить у поставщика услуг электронной почты информацию о перечисленных ниже параметрах.

### **Параметры Примеры**

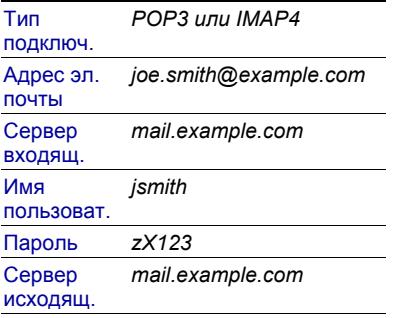

Поставщик услуг электронной почты – это организация, предоставляющая адрес электронной почты, например, администратор корпоративной сети или поставщик услуг Интернет.

Информацию о параметрах можно найти в почтовой программе на компьютере или в документации, полученной от поставщика услуг электронной почты.

*Перечень параметров и их названия зависят от поставщика услуг. Некоторые поставщики услуг не предоставляют доступа к электронной почте.*

### *Для ввода параметров электронной почты*

- 1 В режиме ожидания выберите Меню > Сообщения > Эл. почта > Параметры э/п.
- 2 Введите параметры. При вводе параметров можно использовать функцию справки.
- *Дополнительную информацию можно получить у поставщика услуг электронной почты или по адресу [www.sonyericsson.com/support.](http://www.sonyericsson.com/support)*

### *Для ввода и передачи сообщения электронной почты*

- 1 В режиме ожидания выберите Меню > Сообщения > Эл. почта > Нов.сообщение.
- 2 Выберите Добав. > Адрес эл. почты. Введите адрес электронной почты и выберите OK.
- 3 Для добавления других адресатов выберите Измен. Выделите функцию и выберите Добав. > Адрес эл. почты. Введите адрес электронной почты и выберите OK. Закончив, выберите Готово.
- 4 Нажмите для перехода в поле Тема:. Выберите Измен. и введите тему.
- 5 Нажмите  $\circledast$  для перехода в поле Текст:. Выберите Измен. и введите текст.
- 6 Нажмите (а) для перехода в поле Вложения:. Выберите Добав., затем выберите файл, который требуется вложить в сообщение.
- 7 Выберите Продол. > Перед.

#### *Для приема и чтения сообщений электронной почты*

- 1 В режиме ожидания выберите Меню > Сообщения > Эл. почта > Входящие > Прд/прн.
- 2 Выделите сообщение в списке и выберите Показать.

### *Для сохранения сообщения электронной почты*

- 1 В режиме ожидания выберите Меню > Сообщения > Эл. почта > Входящие.
- 2 Выделите сообщение в списке и выберите Функции > Сохр. сообщение > Сохраненн. э/п.

### *Для ответа на сообщение электронной почты*

- 1 В режиме ожидания выберите Меню > Сообщения > Эл. почта > Входящие.
- 2 Выделите сообщение в списке и выберите Функции > Ответ.
- 3 Введите ответ и выберите OK.
- 4 Выберите Продол. > Перед.

### *Для просмотра вложения в сообщении электронной почты*

• На экране просмотра сообщения выберите Функции > Вложения > Показать.

### *Для сохранения вложения из сообщения электронной почты*

• На экране просмотра сообщения выберите Функции > Вложения > Показать > Сохр.

### **Активная учетная запись электронной почты**

Если в телефоне определено несколько учетных записей электронной почты, одну из них можно выбрать в качестве активной.

#### *Для изменения активной учетной записи электронной почты*

Сообщения 47

- 1 В режиме ожидания выберите Меню > Сообщения > Эл. почта > Параметры э/п.
- 2 Выберите учетную запись.

#### *Для удаления сообщения электронной почты (протокол POP3)*

- 1 В режиме ожидания выберите Меню > Сообщения > Эл. почта > Входящие.
- 2 Выделите сообщение в списке и выберите Функции > Отм. для удал. > Да.
- *Отмеченные сообщения будут удалены при очередном подключении к серверу электронной почты.*

#### *Для удаления сообщения электронной почты (протокол IMAP4)*

- 1 В режиме ожидания выберите Меню > Сообщения > Эл. почта > Входящие.
- 2 Выделите сообщение в списке и выберите Функции > Отм. для удал. > Да.
- 3 Выберите Функции > Удал. входящие.
- *Отмеченные сообщения будут удалены в телефоне и на сервере.*

### **Услуга доставки извещений электронной почты**

Телефон позволяет принимать от сервера электронной почты извещения о поступлении новых сообщений электронной почты.

### *Для приема извещений электронной почты*

- В режиме ожидания выберите Меню > Сообщения > Эл. почта > Параметры э/п.
- 2 Выберите учетную запись, параметры которой требуется изменить, и выберите Функции > Изм. уч. запись > Доп. параметры > Уведомления э/п.
- 3 Выберите требуемый вариант.

### **Мои друзья**

Подключитесь к серверу "Мои друзья" для обмена сообщениями чата с другими пользователями этой услуги.

### 48 Сообщения

### **Перед началом работы с услугой "Мои друзья"**

В телефоне должны быть сохранены параметры подключения к серверу; если параметры отсутствуют, их необходимо ввести вручную. Поставщик услуг, как правило, предоставляет следующую информацию:

- имя пользователя;
- пароль;
- адрес сервера;
- профиль Интернет.

#### *Для ввода параметров сервера "Мои друзья"*

- 1 В режиме ожидания выберите Меню > Сообщения > Мои друзья > Конфиг.
- 2 Выберите Добав. и введите параметры.

#### *Для изменения параметров подключения к серверу "Мои друзья"*

- 1 В режиме ожидания выберите Меню > Сообщения > Мои друзья.
- 2 Выберите Функции > Настр-ки.
- 3 Выделите параметр в списке и нажмите Выбрать.

### *Для входа на сервер "Мои друзья"*

• В режиме ожидания выберите Меню > Сообщения > Мои друзья > Регистр.

### *Для выхода с сервера "Мои друзья"*

• Выберите Функции > Отмена регистр.

### *Для добавления чат-контакта*

- 1 В режиме ожидания выберите Меню > Сообщения > Мои друзья > вкладка Контакты.
- 2 Выберите Функции > Добав. контакт.

### *Для передачи сообщения чата*

- 1 В режиме ожидания выберите Меню > Сообщения > Мои друзья > вкладка Контакты.
- 2 Выделите контакт в списке и выберите Чат.
- 3 Введите сообщение и выберите Перед.

### Сообщения 49

### **Состояние**

Информация о состоянии (например, Счастье или Занят) может предоставляться только пользователям из списка контактов или всем пользователям сервера "Мои друзья".

#### *Для передачи информации о своем состоянии*

- 1 В режиме ожидания выберите Меню > Сообщения > Мои друзья > Функции > Настр-ки > Показ. мое сост.
- 2 Выберите требуемый вариант.

#### *Для обновления информации о своем состоянии*

- 1 В режиме ожидания выберите Меню > Сообщения > Мои друзья > вкладка Мое состояние.
- 2 Выберите поля на различных вкладках и введите информацию.

### **Чат-группа**

Чат-группа может быть создана как поставщиком услуг, так и отдельным пользователем услуги "Мои друзья" (например, вами). Сохранение чат-группы возможно либо путем сохранения приглашения чата, либо путем поиска определенной чатгруппы.

### *Для создания чат-группы*

- 1 В режиме ожидания выберите Меню > Сообщения > Мои друзья > вкладка Чат-группы.
- 2 Выберите Функции > Доб. чат-группу > Новая чат-группа.
- 3 Выберите в списке контактов тех пользователей, которых требуется пригласить, затем выберите Продолж.
- 4 Введите краткий текст приглашения и выберите Продолж > Перед.

### 50 Сообщения

### *Для добавления чат-группы*

- 1 В режиме ожидания выберите Меню > Сообщения > Мои друзья > вкладка Чат-группы > Функции > Доб. чат-группу.
- 2 Выберите требуемый вариант.
- *Архив чата не удаляется после выхода с сервера, что позволяет просматривать сообщения чата из предыдущих сеансов.*

### *Для сохранения сеанса*

- 1 В режиме ожидания выберите Меню > Сообщения > Мои друзья > вкладка Сеансы чата.
- 2 Введите имя сеанса.
- 3 Выберите Функции > Дополнительно > Сохранить сеанс.

### *Для просмотра сохраненного сеанса*

- 1 В режиме ожидания выберите Меню > Сообщения > Мои друзья > вкладка Сеансы чата.
- 2 Выберите Функции > Сохр. сеансы.

### **Информационные сообщения оператора и базовой станции**

Информационные сообщения оператора – это тип текстовых сообщений, которые передаются одновременно всем абонентам в пределах определенной области сети (например, сводка о местном дорожном движении).

*Дополнительную информацию можно получить у поставщика услуг.*

#### *Для включения приема информационных сообщений*

- 1 В режиме ожидания выберите Меню > Сообщения > Параметры > Инф. сообщ.
- 2 Выделите Прием и выберите Измен. > Включено.

### Сообщения 51

## **Работа с изображениями**

### **Камера**

Телефон позволяет снимать фотографии для последующего просмотра, сохранения и передачи.

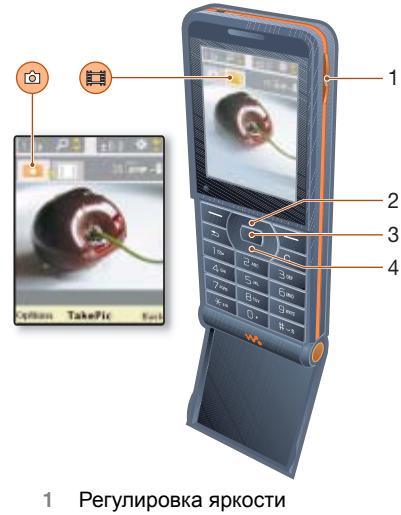

- 2 Увеличение изображения
- 3 Фотосъемка
- 4 Уменьшение изображения

### *Для включения камеры*

• В режиме ожидания выберите Меню > Камера.

### *Для съемки фотографии*

- 1 Включите камеру.
- 2 Выберите Снять для съемки  $0<sub>0</sub>$  фотографии.
- 3 Нажмите для съемки другой  $th$ отографии
- 4 Для выключения камеры нажмите и удерживайте нажатой клавишу  $\textcircled{\scriptsize{\texttt{+}}}$ .

### *Для масштабирования изображения*

В камере телефона предусмотрена функция цифрового масштабирования (зум). В зависимости от выбранного размера изображения возможны следующие коэффициенты увеличения:

- размер изображения 1 Мпикс. увеличения нет;
- размер изображения VGA (640x480) – увеличение 2x;
- размер изображения QVGA (320x240) – увеличение 4x.

### *Использование функции масштабирования*

Нажмите (<sup>6</sup>) или ...

### *Для регулировки яркости*

Нажмите  $\left(\blacksquare\right)$  или  $\left(\blacktriangledown\right)$ .

52 Работа с изображениями **This is the Internet version of the User's guide. © Print only for private use.**

#### **Для сохранения и удаления изображений**

- 1 В режиме ожидания выберите Меню > Диспетч. файлов > Альбом кам.
- 2 Выделите файл и выберите Функции.

### *Для просмотра фотографий*

- 1 В режиме ожидания выберите Меню > Диспетч. файлов > Альбом кам.
- 2 Выделите файл и выберите Показать.

### *Для поиска фотографий по времени съемки*

- 1 В режиме ожидания выберите Меню > Диспетч. файлов > Альбом кам.
- 2 Для просмотра фотографий, отсортированных в хронологическом порядке, выберите Функции > Экран шк. врем.

### *Для удаления фотографий*

- 1 В режиме ожидания выберите Меню > Диспетч. файлов > Альбом кам.
- 2 Выделите файл и нажмите  $(\widehat{\mathfrak{c}_{\circ}})$ .

### **Параметры камеры**

Перед съемкой фотографии можно установить различные параметры.

### *Для просмотра параметров*

• Выберите Функции на экране камеры.

### *Для просмотра информации о параметрах*

• Выделите параметр в списке и выберите Информ.

### **Клавиши управления камерой**

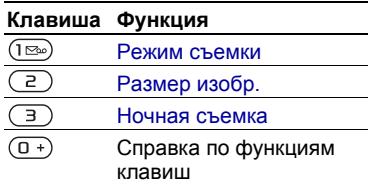

### **Передача фотографий**

### **Передача файлов между телефоном и компьютером**

Фотографии можно передать в компьютер по каналу связи Bluetooth и в мультимедийных сообщениях. Передача фотографий в компьютер возможна также по кабелю USB (используйте метод перетаскивания мышью). См. разделы *[Функция](#page-65-0) [беспроводной](#page-65-0) связи Bluetooth™* и *[Кабель](#page-68-0) USB* на стр. [67](#page-68-0).

Для просмотра, редактирования и упорядочивания фотографий на компьютере можно установить приложение *Adobe™ Photoshop™*  *Album Starter Edition* или *Sony Ericsson Media Manager*. Эти приложения находятся на компакт-диске из комплекта телефона (приложения можно также загрузить по адресу *[www.sonyericsson.com/support](http://www.sonyericsson.com/support)*).

### **Фотографии в сети Интернет**

Фотографии можно передать для размещения в блоге – персональной странице в сети Интернет (если абонентская подписка предусматривает такую услугу).

*Для доступа к Интернет-услугам может потребоваться отдельное лицензионное соглашение между пользователем и поставщиком услуг. Возможны дополнительные ограничения, а также платное предоставление услуг. Обратитесь к поставщику услуг.*

#### *Для передачи отснятой фотографии в блог*

- 1 В режиме ожидания выберите Меню > Диспетч. файлов > Альбом кам.
- 2 Выделите изображение в списке и выберите Функции > Передать > В блог.
- 3 Добавьте заголовок и текст.
- 4 Выберите OK > Размест.

#### *Для просмотра блога, адрес которого сохранен в списке контактов*

- 1 В режиме ожидания выберите Меню > Контакты.
- 2 Выделите контакт.
- 3 Выделите Интернет-адрес в списке и выберите Перейти.

### **Изображения**

Изображения в папке Диспетч. файлов можно просматривать, добавлять, копировать и удалять. Поддерживаются файлы типов GIF, JPEG, BMP и PNG.

### **Использование изображений**

Изображение можно добавить в контакт, а также установить в качестве приветствия, фонового рисунка или экранной заставки.

### *Для просмотра изображений*

- 1 В режиме ожидания выберите Меню > Диспетч. файлов > Изображения.
- 2 Выделите фотографию в списке и выберите Показать.

### *Для использования изображений*

- 1 В режиме ожидания выберите Меню > Диспетч. файлов > Изображения.
- 2 Выделите изображение в списке и выберите Функции > Использ. как.
- 3 Выберите требуемый вариант.

### *Для просмотра изображений в форме слайд-презентации*

- 1 В режиме ожидания выберите Меню > Диспетч. файлов > Изображения.
- 2 Выделите изображение в списке и выберите Показать > Функции > Слайд-презент.

### **Передача и прием**

Изображения можно передавать и принимать в мультимедийных сообщениях, по электронной почте и по каналу связи Bluetooth.

### *Для передачи изображения*

- 1 В режиме ожидания выберите Меню > Диспетч. файлов > Изображения.
- 2 Выделите изображение в списке и выберите Функции > Передать.
- 3 Выберите способ передачи.
- *Убедитесь в том, что принимающее устройство поддерживает выбранный способ передачи.*

### *Для приема изображения*

• Следуйте инструкциям, которые отображаются на экране.

## **Развлечения**

## **Радио**

*Не используйте телефон в качестве радиоприемника там, где это запрещено.*

### *Для прослушивания радио*

- 1 Подключите к телефону минигарнитуру.
- 2 В режиме ожидания выберите Меню > Радио.

### *Для изменения громкости*

• Включите радиоприемник и нажмите  $\mathbf{A}$ или  $\mathbf{\nabla}$ .

## *Для автоматического поиска радиостанций*

• Включите радиоприемник и выберите Поиск.

*Для автоматического поиска радиостанций можно также нажать .*

### *Для поиска радиостанций в ручном режиме*

• Включите радиоприемник и нажмите  $\circledR$  или  $\circledR$ .

*Для поиска радиостанций можно также нажать* (**м**) или (**м**).

### *Для выбора сохраненных радиостанций*

- Включите радиоприемник и нажмите  $\circledbullet$  или  $\circledbullet$ .
- *Нажмите вверх или вниз для переключения между сохраненными радиостанциями.*

**Сохранение радиостанций** Телефон позволяет сохранить до 20 радиостанций.

### *Для сохранения радиостанции*

- 1 В режиме ожидания выберите Меню > Радио.
- 2 Выберите Поиск для поиска радиостанции.
- 3 Выберите Функции > Сохр.
- 4 Выделите позицию в списке и выберите Вставить.

### *Для выбора сохраненной радиостанции*

- 1 В режиме ожидания выберите Меню > Радио > Функции > Каналы.
- 2 Выберите радиостанцию.

### *Для сохранения радиостанций в позициях 1-10*

• Найдите радиоканал, затем нажмите и удерживайте нажатой одну из клавиш $(\overline{0+}) - (\overline{9})$ .

### *Для выбора радиостанций, сохраненных в позициях 1-10*

• Включите радиоприемник и нажмите  $(\overline{0+}) - (\overline{9}).$ 

#### *Для доступа к функциям радиоприемника*

• Включите радиоприемник и выберите Функции.

### **Сигналы вызова и мелодии**

### *Для установки сигнала вызова*

- 1 В режиме ожидания выберите Меню > Параметры > вкладка Звуки и сигналы > Сигнал вызова.
- 2 Выберите требуемый вариант.

## *Для установки громкости сигнала вызова*

- 1 В режиме ожидания выберите Меню > Параметры > вкладка Звуки и сигналы > Громкость звонка.
- 2 Для изменения громкости нажмите  $\circledR$  или  $\circledR$ .
- 3 Выберите Сохр.

### *Для отключения сигнала вызова*

• В режиме ожидания нажмите и удерживайте нажатой клавишу  $(\overline{\text{H}} - \overline{\text{H}})$ . Отключаются все звуковые сигналы, кроме сигнала будильника.

### *Установка режима работы вибровызова*

- В режиме ожидания выберите Меню > Параметры > вкладка Звуки и сигналы > Вибровызов.
- 2 Выберите требуемый вариант.

### *Для передачи сигнала вызова*

- 1 В режиме ожидания выберите Меню > Диспетч. файлов > Звуки > Сигналы выз.
- 2 Выделите сигнал вызова в списке и выберите Функции > Передать.
- 3 Выберите способ передачи.
- *Убедитесь в том, что принимающее устройство поддерживает выбранный способ передачи.*

### *Для приема сигнала вызова*

- Следуйте инструкциям, которые отображаются на экране.
- *Передача материалов, охраняемых законодательством об авторских правах, запрещена. Защищенный файл обозначен символом ключа.*

### **MusicDJ™**

С помощью этого приложения можно создавать и редактировать мелодии для использования в качестве сигнала вызова. Мелодия содержит дорожки четырех типов – Барабаны, Басы, Струнные и Ударные. Дорожка состоит из музыкальных блоков. Блок – это запрограммированный набор звуков с различными характеристиками. Блоки образуют группы Вступление, Тема, Хор и Финал. Создание мелодии заключается в добавлении музыкальных блоков в дорожки.

### *Для создания мелодии*

- 1 В режиме ожидания выберите Меню > Развлечения > MusicDJ™.
- 2 Выберите Вставить, Скопир. или Вставить.
- 3 Нажимайте  $\left(\frac{1}{2}\right)$ ,  $\left(\frac{1}{2}\right)$ ,  $\left(\frac{1}{2}\right)$  и  $\left(\frac{1}{2}\right)$  для перемещения между блоками.
- 4 Выберите Функции > Сохр. мелодию.

### *Для передачи мелодии*

- 1 В режиме ожидания выберите Меню > Диспетч. файлов.
- 2 Выделите Звуки и выберите Открыть.
- 3 Выделите мелодию в списке и выберите Функции > Передать.
- 4 Выберите способ передачи.
- *Убедитесь в том, что принимающее устройство поддерживает выбранный способ передачи.*

### *Для приема мелодии*

- Следуйте инструкциям, которые отображаются на экране.
- *В текстовом сообщении нельзя передавать полифонические мелодии и файлы MP3.*

### **Диктофон**

Диктофон предназначен для записи голосовых памяток. Аудиозапись можно также установить в качестве сигнала вызова.

### 58 Развлечения

### *Для записи звука*

• В режиме ожидания выберите Меню > Развлечения > Запись звука.

### *Для прослушивания записи*

- 1 В режиме ожидания выберите Меню > Диспетч. файлов > Звуки.
- 2 Выделите запись в списке и выберите Воспр.

### **Видеопроигрыватель**

### *Для просмотра видеоклипов*

- 1 В режиме ожидания выберите Меню > Развлечения > Видеопроигр.
- 2 Выделите название и выберите Воспр.

#### **Управление видеопроигрывателем**

### *Для остановки воспроизведения видео*

• Нажмите  $\Box$ .

### *Для продолжения воспроизведения видео*

• Нажмите (

### *Для перехода к следующему или предыдущему клипу*

• Во время воспроизведения видеоклипа нажмите  $\circledast$  или  $\circledast$ .

### *Для быстрой перемотки вперед и назад*

• Во время воспроизведения видеоклипа нажмите и удерживайте . или .

### *Для изменения громкости*

• Нажмите  $\textcircled{\textsf{A}}$  или  $\textcircled{\textsf{F}}$ .

### **Игры**

В телефон встроено несколько игр. Кроме того, возможна загрузка новых игр. В играх, как правило, предусмотрена функция справки.

### *Для начала игры*

- 1 В режиме ожидания выберите Меню > Развлечения > Игры.
- 2 Выберите игру.

### *Для завершения игры*

• Нажмите и удерживайте нажатой клавишу  $\textcircled{\scriptsize{\texttt{+}}}$ .

### **Приложения**

#### **Перед началом использования приложений Java™**

Если параметры не сохранены в памяти телефона, см. раздел "*[Параметры](#page-62-0)*" на стр. [61](#page-62-0).

Телефон позволяет загружать и выполнять приложения Java™, а также просматривать информацию и устанавливать различные уровни полномочий для приложений.

### *Для выбора приложения Java™*

- 1 В режиме ожидания выберите Меню > Диспетч. файлов > Приложения.
- 2 Выделите приложение.

## *Для просмотра информации о приложении Java™*

- 1 В режиме ожидания выберите Меню > Диспетч. файлов > Приложения.
- 2 Выделите приложение и выберите Функции > Информация.

#### *Для установки полномочий для приложения Java™*

- 1 В режиме ожидания выберите Меню > Диспетч. файлов > Приложения.
- 2 Выделите приложение и выберите Функции > Полномочия.

#### *Для установки размера экрана для приложения Java™*

- 1 В режиме ожидания выберите Меню > Диспетч. файлов > Приложения.
- 2 Выделите приложение и выберите Функции > Размер экрана.
- 3 Выберите требуемый вариант.

#### **Профили Интернет для приложений Java™**

Для работы некоторых приложений Java™ требуется подключение к сети Интернет.

## *Для выбора профиля Интернет для приложений Java™*

- 1 В режиме ожидания выберите Меню > Параметры > вкладка Связь > Парам. Интернет > Параметры Java.
- 2 Выберите требуемый вариант.

### 60 Развлечения

## **Интернет и связь с другими устройствами**

### <span id="page-62-0"></span>**Параметры**

Для доступа к сети Интернет, услугам PlayNow™ и "Мои друзья", использования приложений Java™, удаленной синхронизации, передачи мультимедийных сообщений и электронной почты, а также размещения фотографий в блоге необходимо сохранить в телефоне параметры подключения.

Если параметры не сохранены в памяти телефона, убедитесь в том, что телефон поддерживает услуги передачи данных. Параметры можно загрузить с помощью мастера настройки либо из сети Интернет по адресу *[www.sonyericsson.com/support](http://www.sonyericsson.com/support)*.

#### *Для загрузки параметров с помощью мастера настройки*

- 1 В режиме ожидания выберите Меню > Параметры > вкладка Общие > Мастер настр-ки > Загрузка парам.
- 2 Следуйте инструкциям, которые отображаются на экране.

### *Для загрузки параметров с помощью компьютера*

- 1 Откройте страницу *[www.sonyericsson.com/support](http://www.sonyericsson.com/support)*.
- 2 Следуйте инструкциям, которые отображаются на экране.

### **Интернет**

Подключение к сети Интернет необходимо для доступа к интерактивным услугам.

*Если подключение к сети Интернет не работает, см. раздел [Параметры](#page-62-0) на стр. [61](#page-62-0) или обратитесь к оператору.*

### *Для начала просмотра Интернет-страниц*

• В режиме ожидания выберите Меню > Интернет.

### *Для выхода из браузера*

• На экране просмотра Интернетстраниц выберите Функции > Закрыть браузер.

### *Для выполнения функций*

• На экране просмотра Интернетстраниц выберите Функции.

### **Во время просмотра Интернет-страниц**

Во время просмотра Интернетстраниц возможна посылка телефонного вызова, а также передача ссылки.

### *Для посылки вызова*

• На экране просмотра Интернетстраниц выберите Функции > Инструменты > Вызвать.

### *Для передачи ссылки*

- 1 На экране просмотра Интернетстраниц выберите Функции > Инструменты > Передать ссылку.
- 2 Выберите требуемый вариант.

### **Закладки**

Для быстрого перехода на различные Интернет-страницы можно создавать и редактировать закладки.

### *Для создания закладки*

- 1 В режиме ожидания выберите Меню > Интернет > Функции > Перейти > Закладки.
- 2 Выделите Новая закладка и выберите Добав.
- 3 Введите информацию и выберите Сохр.

### *Для выбора закладки*

- 1 В режиме ожидания выберите Меню > Интернет > Функции > Перейти > Закладки.
- 2 Выделите закладку в списке и выберите Перейти.

### **Клавиши быстрого доступа браузера**

Для непосредственного обращения к функции Интернет-браузера можно использовать клавиатуру.

### *Для выбора клавиш быстрого доступа*

• В режиме ожидания выберите Меню > Интернет > Функции > Функции > вкладка Просм. страниц > Режим клав. > Ссылки.

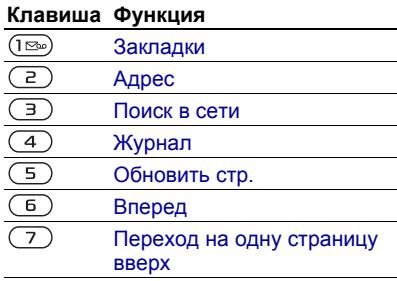

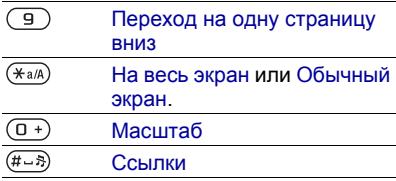

### **Загрузка**

В телефон можно загружать файлы (например, изображения, темы экрана, игры или мелодии) с Интернет-страниц.

### *Для загрузки с Интернетстраницы*

- 1 На экране просмотра Интернетстраницы выберите файл для загрузки.
- 2 Следуйте инструкциям, которые отображаются на экране.

### **Профили Интернет**

В телефоне может быть определено несколько профилей Интернет.

### *Для выбора профиля Интернет для браузера*

- 1 В режиме ожидания выберите Меню > Параметры > вкладка Связь > Парам. Интернет > Проф. Интернет.
- 2 Выберите требуемый вариант.

### **Защита подключений Интернет и сертификаты**

Телефон поддерживает защищенные подключения к сети Интернет. При использовании определенных услуг в сети Интернет (например, банковские услуги) в памяти телефона должен находиться специальный сертификат. Иногда сертификаты уже загружены в память нового телефона; кроме того, в телефон можно загружать новые сертификаты.

### *Для просмотра сертификатов, сохраненных в телефоне*

• В режиме ожидания выберите Меню > Параметры > вкладка Общие > Защита > Сертификаты.

### **Новости RSS**

Телефон позволяет принимать регулярно обновляемое содержимое (например, заголовки новостей) из специальных Интернет-источников – RSS-каналов.

### *Добавление новых RSS-каналов для Интернет-страницы*

• На экране просмотра Интернетстраниц выберите Функции > Источники RSS.

### *Создание нового RSS-канала*

- 1 В режиме ожидания выберите Меню > Сообщения > Новости RSS > Функции > Новый источник.
- 2 Введите Интернет-адрес RSS-канала (например, http://rss.cnn.com/rss/ cnn\_topstories.rss) и выберите Перейти.

#### *Установка параметров в приложении "Новости RSS"*

- 1 В режиме ожидания выберите Меню > Сообщения > Новости RSS > Функции.
- 2 Выберите требуемый вариант.

### <span id="page-65-0"></span>**Функция беспроводной связи Bluetooth™**

Функция Bluetooth™ обеспечивает беспроводную передачу данных между устройствами Bluetooth и предлагает ряд функций:

- подключение устройства громкой связи;
- подключение стереогарнитуры;
- одновременное подключение нескольких устройств;
- подключение к компьютеру и доступ к сети Интернет;
- синхронизация данных с компьютером;
- использование аксессуаров для просмотра изображений;
- обмен объектами и игры с участием нескольких игроков.
- *Для обеспечения надежной связи Bluetooth рекомендуется, чтобы устройства находились на расстоянии не более 10 м (33 фута) и между ними не было препятствий.*

#### **Перед началом использования беспроводной связи Bluetooth™**

Для связи с другими устройствами необходимо включить функцию Bluetooth™, а также выполнить процедуру сопряжения устройств Bluetooth™ с телефоном.

#### *Для включения функции Bluetooth™*

- В режиме ожидания выберите Меню > Параметры > вкладка Связь > Bluetooth > Включить.
- *Убедитесь в том, что в устройстве, для которого выполняется процедура сопряжения с телефоном, включена функция Bluetooth и это устройство доступно для обнаружения по каналу Bluetooth.*

### *Для сопряжения устройства с телефоном*

- 1 В режиме ожидания выберите Меню > Параметры > вкладка Связь > Bluetooth > Мои устройства > Новое устр-во для выполнения поиска доступных устройств.
- 2 Выберите устройство.
- 3 Введите код доступа, если требуется.

### *Для разрешения подключения к телефону*

- 1 В режиме ожидания выберите Меню > Параметры > вкладка Связь > Bluetooth > Мои устройства.
- 2 Выберите устройство в списке.
- 3 Выберите Функции > Разреш. подкл.

#### *Для сопряжения телефона с минигарнитурой Bluetooth в первый раз*

- 1 В режиме ожидания выберите Меню > Параметры > вкладка Связь > Bluetooth > Аудиоустройство.
- 2 Выберите Да.
- 3 Введите код доступа, если требуется.

# *Для сопряжения <sup>с</sup> несколькими минигарнитурами Bluetooth*

- 1 В режиме ожидания выберите Меню > Параметры > вкладка Связь > Bluetooth > Аудиоустройство > Мои аудиоустр. > Нов. аудиоустр.
- 2 Выделите устройство в списке и выберите Добав.

### **Экономия энергии**

Эта функция обеспечивает снижение энергопотребления путем оптимизации параметров телефона для работы с одним устройством Bluetooth. Для одновременного подключения нескольких устройств Bluetooth необходимо выключить эту функцию.

### *Для включения функции экономии энергии*

• В режиме ожидания выберите Меню > Параметры > вкладка Связь > Bluetooth > Эконом. энергии > Включено.

### **Имя телефона**

Введите имя телефона, которое будет отображаться в других устройствах при поиске телефона.

### *Для ввода имени телефона*

- 1 В режиме ожидания выберите Меню
	- > Параметры > вкладка Связь
	- > Bluetooth > Имя телефона.
- 2 Введите имя телефона и выберите OK.

Интернет и связь с другими устройствами 65

### **Доступ к телефону**

Для того, чтобы другие устройства Bluetooth могли обнаружить телефон, необходимо установить соответствующий режим доступа к телефону.

### *Для разрешения доступа к телефону*

• В режиме ожидания выберите Меню > Параметры > вкладка Связь > Bluetooth > Доступ к тлф > Тлф доступен.

### **Обмен объектами**

По беспроводному каналу Bluetooth можно передавать и принимать различные объекты. Выберите устройство в списке обнаруженных устройств.

### *Для передачи контакта*

- 1 В режиме ожидания выберите Меню > Контакты.
- 2 Выделите контакт в списке и выберите Функции > Перед. контакт > Через Bluetooth.
- 3 Выберите принимающее устройство.

### *Для приема данных*

- 1 В режиме ожидания выберите Меню
	- > Параметры > вкладка Связь
	- > Bluetooth > Включить.
- 2 Выберите Доступ к тлф > Тлф доступен.
- 3 После приема данных следуйте инструкциям, которые отображаются на экране.

#### **Переключение звукового сигнала на минигарнитуру Bluetooth и обратно**

Звуковой сигнал можно переключать на минигарнитуру Bluetooth и обратно с помощью клавиатуры телефона или кнопки минигарнитуры.

### *Для переключения звука*

- 1 В режиме ожидания выберите Меню > Параметры > вкладка Связь > Bluetooth > Аудиоустройство > Входящий вызов.
- 2 Выберите функцию: В телефон переключение звука на телефон, В аудиоустр-во – переключение звука на минигарнитуру.

### **Передача файлов**

Используя канал беспроводной связи Bluetooth, можно синхронизировать и передавать файлы. См. раздел "*[Синхронизация](#page-69-0) с [компьютером](#page-69-0)*" на стр. [68.](#page-69-0)

### <span id="page-68-0"></span>**Кабель USB**

Кабель USB позволяет подключить телефон к компьютеру для передачи файлов в режиме Прд файл.

Возможна также синхронизация, передача файлов и использование телефона в качестве модема в режиме Телефон. Дополнительную информацию можно найти по адресу *[www.sonyericsson.com/support](http://www.sonyericsson.com/support)*.

### **Перед использованием кабеля USB**

- См. раздел "*[Операционные](#page-23-0) [системы](#page-23-0)*" на стр. [22.](#page-23-0)
- *Используйте только кабель USB из комплекта телефона. Во избежание повреждения карты памяти и памяти телефона не отсоединяйте кабель USB от телефона и компьютера во время передачи файлов.*

### *Безопасное отсоединение кабеля USB*

- 1 Щелкните правой кнопкой мыши значок съемного диска в приложении *Windows Explorer*.
- 2 Выберите *Извлечь*.
- 3 Отсоедините кабель USB, когда на экране телефона появится сообщение *Подключение USB закрыто. Теперь можно отсоединить кабель USB*.

### **Передача музыкальных файлов методом перетаскивания**

Для передачи музыкальных файлов между памятью телефона и компьютером используйте метод перетаскивания мышью в приложении *Microsoft Windows Explorer*.

### *Для передачи музыкальных файлов*

- 1 Подключите телефон к компьютеру с помощью кабеля USB.
- 2 Телефон: выберите Прд файл. Во время передачи файлов телефон остается включенным.
- 3 Компьютер: дождитесь отображения памяти телефона и карты памяти в качестве съемных дисков в приложении *Windows Explorer*.
- 4 Для копирования выбранных файлов между телефоном и компьютером используйте метод перетаскивания мышью.

### **Синхронизация**

#### **Синхронизация данных выполняется одним из двух способов:**

• Контакты, события календаря, задания и заметки можно синхронизировать с информацией аналогичных программ на компьютере (например, Microsoft Outlook®) по кабелю USB или по каналу беспроводной связи **Bluetooth** 

- Телефон поддерживает удаленную синхронизацию с использованием Интернет-услуг. Дополнительную информацию можно найти по адресу *[www.sonyericsson.com/support](http://www.sonyericsson.com/support)*.
- *Одновременное использование нескольких методов синхронизации данных невозможно.*

#### <span id="page-69-0"></span>**Синхронизация с компьютером**

Для синхронизации данных необходимо установить на компьютер программное обеспечение *Sony Ericsson PC Suite*.

*Sony Ericsson PC Suite* находится на компакт-диске из комплекта телефона (можно также загрузить по адресу *[www.sonyericsson.com/support](http://www.sonyericsson.com/support)*).

См. раздел "*[Операционные](#page-23-0) [системы](#page-23-0)*" на стр. [22.](#page-23-0)

### *Для установки Sony Ericsson PC Suite*

Включите компьютер и вставьте компакт-диск. Компакт-диск запустится автоматически, и на экране откроется окно программы установки.

- *Если компакт-диск не запускается, выберите "Пуск/Выполнить", введите "D:start.exe" и нажмите "ОК".*
- 2 Выберите язык и нажмите кнопку *OK*.
- 3 Нажмите кнопку *Установить Sony Ericsson PC Suite* и следуйте инструкциям, которые отображаются на экране.

### *Для синхронизации через PC Suite*

- 1 **Компьютер:** запустите *PC Suite* из меню *Пуск/Программы/ Sony Ericsson/PC Suite*.
- 2 Выполните инструкции по подключению, которые отображаются на экране PC Suite.
- 3 **Телефон:** выберите Телефон.
- 4 **Компьютер:** приложения режима телефона можно использовать после того, как на экране компьютера появится уведомление об обнаружении телефона программой *Sony Ericsson PC Suite*.
- *Дополнительную информацию можно найти в справочной системе Sony Ericsson PC Suite после установки программного обеспечения на компьютер.*

### **Синхронизация с использованием Интернет-услуг**

Телефон поддерживает удаленную синхронизацию с использованием Интернет-услуг. Если параметры подключения не сохранены в памяти телефона, см. раздел "*[Параметры](#page-62-0)*" на стр. [61](#page-62-0).

#### **Перед началом синхронизации с использованием Интернет-услуг**

Необходимо ввести параметры удаленной синхронизации и выполнить процедуру интерактивной регистрации учетной записи для синхронизации. Обязательные параметры:

- Адрес сервера адрес сервера;
- Имя пользоват. имя пользователя учетной записи;
- Пароль пароль учетной записи;
- Подключение выберите профиль Интернет;
- Приложения отметьте приложения для синхронизации;
- Парам. прилож. выберите приложение и введите имя базы данных, а также имя пользователя и пароль (если требуется);
- Интервал синхр. установите период выполнения синхронизации;
- Удал. инициализ. выберите режим удаленного запуска синхронизации;
- Удаленн. защита введите идентификатор сервера и пароль сервера.

### *Для ввода параметров удаленной синхронизации*

- 1 В режиме ожидания выберите Меню > Органайзер > Синхронизация.
- 2 Выделите Новая уч. запись и выберите Добав.
- 3 Введите имя новой учетной записи и выберите Продолж.
- 4 Введите параметры и выберите Сохр.

### *Для удаления учетной записи*

- 1 В режиме ожидания выберите Меню > Органайзер > Синхронизация.
- 2 Выделите учетную запись в списке и выберите Функции > Удалить.

### *Для запуска удаленной синхронизации*

- 1 В режиме ожидания выберите Меню > Органайзер > Синхронизация.
- 2 Выделите учетную запись в списке и выберите Пуск.

# **Служба обновления**

Эта услуга позволяет установить в телефон последнюю версию программного обеспечения. В процессе обновления сохраняется вся информация пользователя и настройки телефона.

Предусмотрено два способа обновления телефона:

- по радиоканалу с использованием только телефона;
- с помощью кабеля USB из комплекта телефона и компьютера, подключенного к сети Интернет.
- *Для работы службы обновления требуется доступ к услугам передачи данных (GPRS).*

#### **Перед началом использования службы обновления**

Если параметры не сохранены в памяти телефона, см. раздел "*[Параметры](#page-62-0)*" на стр. [61](#page-62-0).

#### *Для просмотра версии программного обеспечения, установленной в телефоне*

- В режиме ожидания выберите Меню > Параметры > вкладка Общие > Услуга обновл.
- 2 Выберите Версия ПО.
#### *Для доступа к службе обновления через радиоинтерфейс*

- 1 В режиме ожидания выберите Меню > Параметры > вкладка Общие > Услуга обновл.
- 2 Выберите Поиск обновл. и следуйте инструкциям, которые отображаются на экране.

#### *Для доступа к службе обновления по кабелю USB*

- 1 Перейдите на страницу *[www.sonyericsson.com/support](http://www.sonyericsson.com/support)* или выберите *Служба обновления Sony Ericsson* в *PC Suite*, если это программное обеспечение установлено на компьютере. См. раздел "*Для [установки](#page-69-0) [Sony Ericsson PC Suite](#page-69-0)*" на стр. [68](#page-69-0).
- 2 Выберите регион и страну.
- 3 Следуйте инструкциям, которые отображаются на экране.

#### *Для установки напоминания об использовании службы обновления*

- 1 В режиме ожидания выберите Меню > Параметры > вкладка Общие > Услуга обновл. > Напомнить.
- 2 Выберите требуемый вариант.

## **Дополнительные функции**

## <span id="page-72-0"></span>**Будильники**

В качестве сигнала будильника можно использовать мелодию или сигнал радиоприемника. Сигнал будильника подается также и в том случае, когда в телефоне установлен беззвучный режим работы или телефон выключен. При наступлении заданного времени сигнал можно выключить или перенести на 9 минут.

## *Для установки будильника*

- 1 В режиме ожидания выберите Меню > Органайзер > Будильники.
- 2 Выделите сигнал в списке и выберите Измен.
- 3 Выделите Время: и выберите Измен.
- 4 Введите время и выберите OK > Сохр.

#### *Для установки будильника по дням недели*

- 1 В режиме ожидания выберите Меню > Органайзер > Будильники.
- 2 Выделите сигнал в списке и выберите Измен.
- 3 Выделите Повтор: и выберите Измен.
- 4 Выделите день недели и выберите Отмет.
- 5 Выберите Готово > Сохр.

#### *Для установки сигнала будильника*

- 1 В режиме ожидания выберите Меню > Органайзер > Будильники.
- 2 Выделите сигнал в списке и выберите Измен.
- 3 Выделите Сигнал будильн.: и выберите Измен.
- 4 Выделите функцию и выберите Сохр.

#### *Для отключения сигнала будильника*

• Нажмите любую клавишу, когда звучит сигнал будильника.

## *Для отключения радиобудильника*

• Когда звучит сигнал будильника, выберите Повтор.

### *Для выключения будильника*

• Когда звучит сигнал будильника, выберите Отключ.

## *Для отмены сигнала будильника*

- 1 В режиме ожидания выберите Меню > Органайзер > Будильники.
- 2 Выделите сигнал в списке и выберите Отключ.

## <span id="page-73-0"></span>**Календарь**

Календарь можно синхронизировать с календарем в компьютере или в сети Интернет. См. раздел "*[Синхронизация](#page-69-1)*" на стр. [68](#page-69-1).

### <span id="page-73-1"></span>**События**

В календарь можно добавлять новые события или использовать существующие события в качестве шаблонов.

## *Для добавления события*

- 1 В режиме ожидания выберите Меню > Органайзер > Календарь.
- 2 Выберите дату.
- 3 Выделите Новое событие и выберите Добав.
- 4 Введите информацию, подтверждая каждое значение.
- 5 Выберите Сохр.

### *Для просмотра события*

- В режиме ожидания выберите Меню > Органайзер > Календарь.
- 2 Выберите дату.
- 3 Выделите событие в списке и выберите Показать.

#### *Для использования события в качестве шаблона*

- В режиме ожидания выберите Меню > Органайзер > Календарь.
- 2 Выберите дату.

- 3 Выделите событие в списке и выберите Показать.
- 4 Выберите Функции > Изменить.
- 5 Отредактируйте событие, подтверждая каждое значение.
- 6 Выберите Сохр.

## *Для передачи события*

- 1 В режиме ожидания выберите Меню > Органайзер > Календарь.
- 2 Выберите дату.
- 3 Выделите событие в списке и выберите Функции > Передать.
- 4 Выберите способ передачи.
- *Убедитесь в том, что принимающее устройство поддерживает выбранный способ передачи.*

### *Для просмотра недели*

- 1 В режиме ожидания выберите Меню > Органайзер > Календарь.
- 2 Выберите дату.
- 3 Выберите Функции > Показ. неделю.

#### *Для установки времени подачи звукового сигнала напоминания*

- 1 В режиме ожидания выберите Меню > Органайзер > Календарь.
- 2 Выберите дату.
- 3 Выберите Функции > Дополнительно > Напоминания.
- 4 Выберите требуемый вариант.

*Напоминания о событиях календаря влияют на напоминания, установленные для заданий.*

#### **Перемещение в календаре**

Для перемещения между днями и неделями служит джойстик. На экране месяца можно использовать клавиши.

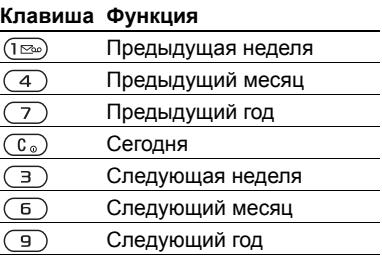

#### **Функции в календаре**

#### *Для выполнения функций календаря*

- 1 В режиме ожидания выберите Меню > Органайзер > Календарь.
- 2 Выберите Функции.

## <span id="page-75-0"></span>**Задания**

В календарь можно добавлять новые задания или использовать существующие задания в качестве шаблонов.

## *Для добавления задания*

- 1 В режиме ожидания выберите Меню > Органайзер > Задания.
- 2 Выберите Новое задание > Добав.
- 3 Выберите требуемый вариант.
- 4 Введите информацию, подтверждая каждое значение.

## *Для просмотра задания*

- 1 В режиме ожидания выберите Меню > Органайзер > Задания.
- 2 Выделите задание в списке и выберите Показать.

#### *Для использования задания в качестве шаблона*

- 1 В режиме ожидания выберите Меню > Органайзер > Задания.
- 2 Выделите задание в списке и выберите Показать.
- 3 Выберите Функции > Изменить.
- 4 Отредактируйте информацию и выберите Продолж.
- 5 Установите напоминание, если требуется.

## *Для передачи задания*

- 1 В режиме ожидания выберите Меню > Органайзер > Задания.
- 2 Выделите задание в списке и выберите Функции > Передать.
- 3 Выберите способ передачи.
- *Убедитесь в том, что принимающее устройство поддерживает выбранный способ передачи.*

#### *Для установки времени подачи звукового сигнала напоминания*

- 1 В режиме ожидания выберите Меню > Органайзер > Задания.
- 2 Выделите задание в списке и выберите Функции > Напоминания.
- 3 Выберите требуемый вариант.
- *Напоминания о заданиях влияют на напоминания, установленные для событий календаря.*

## <span id="page-75-1"></span>**Заметки**

Телефон позволяет вводить и сохранять заметки. Заметка может отображаться на экране в режиме ожидания.

## *Для добавления заметки*

- 1 В режиме ожидания выберите Меню > Органайзер > Заметки.
- 2 Выберите Новая заметка > Добав.
- 3 Введите заметку и выберите Сохр.

#### *Для отображения заметки в режиме ожидания*

- 1 В режиме ожидания выберите Меню > Органайзер > Заметки.
- 2 Выделите заметку в списке и выберите Функции > Показать.

### *Для передачи заметки*

- 1 В режиме ожидания выберите Меню > Органайзер > Заметки.
- 2 Выделите заметку в списке и выберите Функции > Изменить.
- 3 Отредактируйте заметку и выберите Сохр.

### *Для передачи заметки*

- 1 В режиме ожидания выберите Меню > Органайзер > Заметки.
- 2 Выделите заметку в списке и выберите Функции > Передать.
- 3 Выберите способ передачи.
- *Убедитесь в том, что принимающее устройство поддерживает выбранный способ передачи.*

## <span id="page-76-2"></span><span id="page-76-0"></span>**Таймер, секундомер и калькулятор**

### *Как пользоваться таймером*

- В режиме ожидания выберите Меню > Органайзер > Таймер.
- 2 Введите время в часах, минутах и секундах.
- 3 Выберите Пуск.

### *Как пользоваться секундомером*

- 1 В режиме ожидания выберите Меню > Органайзер > Секундомер > Пуск.
- 2 Для нового измерения времени выберите Нов. круг.

#### *Как пользоваться калькулятором*

- 1 В режиме ожидания выберите Меню > Органайзер > Калькулятор.
- 2 Нажмите (о) или (» для выбора символов ÷ x - + . % =.

## <span id="page-76-1"></span>**Памятка кодов**

Памятка кодов позволяет сохранять различные персональные коды (например, PIN-коды кредитных карт). Для защиты памятки кодов служит пароль.

### **Контрольное слово**

Контрольное слово служит для подтверждения правильности ввода пароля. Если введен верный пароль, отображаются правильные коды. Если введен неверный пароль, отображаются искаженные коды и контрольное слово.

#### <span id="page-77-0"></span>*Для того, чтобы открыть памятку кодов в первый раз*

- 1 В режиме ожидания выберите Меню > Органайзер > Памятка кодов.
- 2 Следуйте инструкциям, которые отображаются на экране, и выберите Продолж.
- 3 Введите пароль и выберите Продолж.
- 4 Введите пароль еще раз и выберите Продолж.
- 5 Введите контрольное слово и выберите Готово.

## *Для добавления кода*

- 1 В режиме ожидания выберите Меню > Органайзер > Памятка кодов.
- 2 Введите пароль и выберите Новый код > Добав.
- 3 Введите имя, связанное с кодом, и выберите Продолж.
- 4 Введите код и выберите Готово.

### *Для изменения пароля*

- 1 В режиме ожидания выберите Меню > Органайзер > Памятка кодов.
- 2 Введите пароль и выберите Функции > Измен. пароль.
- 3 Введите новый пароль и выберите Продолж.
- 4 Введите новый пароль еще раз и выберите Продолж.
- 5 Введите контрольное слово и выберите Готово.

## **Забыли пароль?**

В случае утраты пароля единственное, что можно сделать, – это очистить памятку кодов. В результате этой операции все записи памятки кодов удаляются. Открывая памятку кодов в следующий раз, необходимо выполнить те же операции, которые выполняются при первом использовании памятки кодов. См. раздел "*Для того, [чтобы](#page-77-0) [открыть](#page-77-0) памятку кодов в первый [раз](#page-77-0)*" на стр. [76](#page-77-0).

### *Для очистки памятки кодов*

- 1 В режиме ожидания выберите Меню > Органайзер > Памятка кодов.
- 2 Введите любой пароль для того, чтобы открыть памятку кодов. Контрольное слово и коды будут отображаться неправильно.
- 3 Выберите Функции > Сброс.
- 4 На экране появится Удалить коды из памятки?.
- 5 Выберите Да.

## <span id="page-78-1"></span>**Профили**

Профили служат для автоматической настройки телефона для работы в различных условиях (например, на совещании или в автомобиле). Некоторые параметры профилей, например, громкость сигнала вызова, автоматически изменяются при подключении аксессуаров. Предусмотрена возможность восстановления исходных (определенных изготовителем) значений параметров профилей.

## *Для выбора профиля*

- 1 В режиме ожидания выберите Меню > Параметры > вкладка Общие > Профили.
- 2 Выберите профиль.

#### *Для просмотра и изменения параметров профиля*

- 1 В режиме ожидания выберите Меню > Параметры > вкладка Общие > Профили.
- 2 Выделите профиль в списке и выберите Функции > Просмотр и изм.

*Переименовать профиль "Обычный" нельзя.*

#### *Для восстановления исходных значений параметров всех профилей*

- 1 В режиме ожидания выберите Меню > Параметры > вкладка Общие > Профили.
- 2 Выделите профиль в списке и выберите Функции > Восст. профили.

## <span id="page-78-0"></span>**Время и дата**

### *Для установки времени*

- 1 В режиме ожидания выберите Меню > Параметры > вкладка Общие > Время и дата > Время.
- 2 Введите время и выберите Сохр.

## *Для установки даты*

- 1 В режиме ожидания выберите Меню > Параметры > вкладка Общие > Время и дата > Дата.
- 2 Введите дату и выберите Сохр.

## <span id="page-78-2"></span>**Темы экрана**

Используя различные цвета и фоновые рисунки, можно изменять внешний вид экрана. Возможно также создание и загрузка новых

тем. Дополнительную информацию можно найти по адресу *[www.sonyericsson.com/support](http://www.sonyericsson.com/support)*.

## *Для установки темы*

- 1 В режиме ожидания выберите Меню > Диспетч. файлов > Темы.
- 2 Выделите тему в списке и выберите Установ.

## **Блокировки**

### <span id="page-79-3"></span><span id="page-79-0"></span>**Блокировка SIM-карты**

Эта функция защищает от несанкционированного использования только абонентскую подписку. Телефон будет работать с новой SIM-картой. Если функция блокировки включена, необходимо ввести PIN-код (персональный идентификационный номер).

При вводе неверного PIN-кода три раза подряд SIM-карта блокируется; для разблокирования требуется код PUK, который, так же как и PIN-код, предоставляется оператором.

## <span id="page-79-4"></span>*Для разблокирования SIM-карты*

- 1 Когда на экране отображается сообщение PIN заблокирован, введите код PUK и выберите OK.
- 2 Введите новый PIN-код, содержащий от четырех до восьми цифр, и выберите OK.
- 3 Введите новый PIN-код еще раз и выберите OK.

## <span id="page-79-1"></span>*Для изменения PIN-кода*

- <span id="page-79-2"></span>1 В режиме ожидания выберите Меню > Параметры > вкладка Общие > Защита > Блокировки > Защита SIM > Изменить PIN.
- 2 Введите PIN-код и выберите OK.
- 3 Введите новый PIN-код, содержащий от четырех до восьми цифр, и выберите OK.
- 4 Введите новый PIN-код еще раз и выберите OK.
- *Если на экране появилось сообщение* Коды не совпадают*, это означает, что новый PIN-код введен неверно. Если появилось сообщение* Неверный PIN*, а затем* Старый PIN:*, это означает, что неверно введен старый PIN-код.*

#### <span id="page-80-1"></span>*Для включения функции блокировки SIM-карты*

- 1 В режиме ожидания выберите Меню > Параметры > вкладка Общие > Защита > Блокировки > Защита SIM > Защита.
- 2 Выберите требуемый вариант.
- 3 Введите PIN-код и выберите OK.

### **Блокировка телефона**

Эта функция служит для предотвращения несанкционированного использования телефона. Установленный по умолчанию код блокировки (0000) можно изменить на любой персональный код, содержащий от четырех до восьми цифр.

*Не забудьте новый код блокировки! В случае утраты нового кода для восстановления работоспособности телефона необходимо передать его в местное представительство Sony Ericsson.*

#### <span id="page-80-2"></span>*Для включения функции блокировки телефона*

- 1 В режиме ожидания выберите Меню > Параметры > вкладка Общие > Защита > Блокировки > Защита тлф > Защита.
- 2 Выберите требуемый вариант.
- <span id="page-80-0"></span>3 Введите код блокировки телефона и выберите OK.

#### *Для изменения кода блокировки телефона*

- 1 В режиме ожидания выберите Меню > Параметры > вкладка Общие > Защита > Блокировки > Защита тлф > Изменить код.
- 2 Введите старый код и выберите OK.
- 3 Введите новый код и выберите OK.
- Введите код еще раз и выберите ОК.

## <span id="page-80-3"></span>**Номер IMEI**

Сохраните номер IMEI (международный идентификатор мобильного оборудования), который может понадобиться в случае кражи телефона.

## *Для просмотра номера IMEI*

• В режиме ожидания нажмите  $(\overline{a})$  $(\overline{\mu} - \overline{\eta})$ ,  $(\overline{0} +)$ ,  $(\overline{6})$ ,  $(\overline{\mu} - \overline{\eta})$ .

# <span id="page-81-1"></span>**Устранение неполадок**

#### *Почему телефон не работает должным образом?*

В некоторых случаях необходимо обратиться к оператору сотовой сети.

Дополнительную информацию по поддержке можно найти по адресу *[www.sonyericsson.com/support](http://www.sonyericsson.com/support)*.

## **Часто задаваемые вопросы**

#### *Затруднения при использовании памяти либо замедленная работа телефона*

Ежедневно перезапускайте телефон для освобождения памяти (или выполняйте функцию Общий сброс).

#### <span id="page-81-0"></span>**Восстановление параметров**

При выборе функции Сброс парам. отменяются все изменения, внесенные в настройки телефона.

При выборе функции Общий сброс вместе с отменой изменений, внесенных в настройки, также удаляются все контакты, сообщения, персональные данные и содержимое, которые были загружены в телефон, приняты или изменены.

#### *Для восстановления всех параметров телефона*

- В режиме ожидания выберите Меню
	- > Параметры > вкладка Общие
	- > Общий сброс > Сброс парам.
- 2 Следуйте инструкциям, которые отображаются на экране, и выберите Продолж.

#### *Аккумулятор не заряжается или низкая емкость аккумулятора*

Зарядное устройство неправильно подсоединено к телефону или плохой контакт между аккумулятором и телефоном. Извлеките аккумулятор и очистите его контакты.

Исчерпан ресурс аккумулятора, требуется замена. См. раздел "*Зарядка [аккумулятора](#page-11-0)*" на стр. [10.](#page-11-0)

#### *При подсоединения зарядного устройства не отображается индикатор зарядки аккумулятора*

Индикатор зарядки может появиться на экране по истечении определенного времени после начала зарядки аккумулятора.

#### *Некоторые функции меню отображаются серым цветом*

Услуга не активна. Обратитесь к оператору сотовой сети.

#### *Не работает функция передачи текстовых сообщений (SMS)*

Не установлены параметры или установлены неверные параметры. Обратитесь к оператору сотовой сети и выясните правильный номер центра обслуживания SMS. См. раздел "*[Текстовые](#page-41-0) сообщения*" на стр. [40.](#page-41-0)

#### *Не работает функция передачи мультимедийных сообщений*

Абонентская подписка не предусматривает услуг передачи данных. Не установлены параметры или установлены неверные параметры. Обратитесь к оператору сотовой сети.

См раздел "*[Функция](#page-10-0) справки [в телефоне](#page-10-0)*" на стр. [9](#page-10-0) или перейдите на страницу по адресу *[www.sonyericsson.com/support](http://www.sonyericsson.com/support)* для получения параметров (выполните инструкции, которые отображаются на экране). См. раздел "*[Параметры](#page-62-0)*" на стр. [61](#page-62-0).

#### *Как включить и отключить режим T9 при вводе текстового сообщения?*

На экране ввода текста нажмите и удерживайте нажатой клавишу  $(*a)$ . При включенном режиме ввода T9™ на экране текстового сообщения вверху отображается значок "T9".

### *Как изменить язык телефона?*

- 1 В режиме ожидания выберите Меню > Параметры > вкладка Общие > Язык > Язык телефона.
- 2 Выберите требуемый вариант.

### *Нет доступа к сети Интернет*

Абонентская подписка не предусматривает услуг передачи данных. Не установлены параметры Интернет или установлены неверные параметры. Обратитесь к оператору сотовой сети.

См раздел "*[Функция](#page-10-0) справки [в телефоне](#page-10-0)*" на стр. [9](#page-10-0) или перейдите на страницу по адресу *[www.sonyericsson.com/support](http://www.sonyericsson.com/support)* для получения параметров подключения к сети Интернет (выполните инструкции, которые отображаются на экране). См. раздел "*[Параметры](#page-62-0)*" на стр. [61](#page-62-0).

## *Телефон не обнаруживается другими устройствами Bluetooth™*

Не включена функция Bluetooth.

Убедитесь в том, что в телефоне установлен правильный режим доступа Bluetooth. См. раздел "*Для [приема](#page-67-0) данных*" на стр. [66](#page-67-0).

#### *Невозможно синхронизировать или передать данные между телефоном и компьютером по кабелю USB*

Неверно подключен кабель из комплекта телефона или неправильно установлено программное обеспечение. Откройте страницу *[www.sonyericsson.com/support](http://www.sonyericsson.com/support)* и прочитайте краткое руководство, содержащее подробные инструкции по установке и устранению неполадок.

## <span id="page-83-0"></span>**Сообщения об ошибках**

### Установите SIM-карту

В телефоне отсутствует или неправильно установлена SIM-карта.

См. раздел "*Зарядка [аккумулятора](#page-11-0)*" на стр. [10.](#page-11-0)

Требуется очистка контактов SIMкарты. В случае повреждения карты обратитесь к оператору сотовой сети.

### Установите верную SIM-карту

Телефон настроен для работы только с определенными SIMкартами. Убедитесь в том, что в телефон установлена SIM-карта соответствующего оператора.

#### Неверный PIN*/*Неверный PIN2

Введен неправильный PIN или PIN2.

Введите правильный PIN или PIN2 и выберите Да. См. раздел "*[Установка](#page-7-0) SIM-карты*" на стр. [6.](#page-7-0)

### 82 Устранение неполадок

#### PIN заблокирован*/*Код PIN2 заблокирован

Неверный PIN или PIN2 введен три раза подряд.

Инструкции по разблокированию см. в разделе "*[Блокировка](#page-79-0) SIM-карты*" на стр. [78.](#page-79-0)

#### Коды не совпадают

Два введенных кода не совпадают. В случае изменения защитного кода (например, кода PIN) необходимо подтвердить новый код путем его повторного ввода. См. раздел "*[Блокировка](#page-79-0) SIM-карты*" на стр. [78](#page-79-0).

#### Нет сигнала сети

Телефон работает в режиме "Flight mode". См. раздел "*Режим ["Flight](#page-9-0)  [mode"](#page-9-0)*" на стр. [8.](#page-9-0)

В точке приема отсутствует или слишком слабый сигнал сотовой сети. Обратитесь к оператору сотовой сети и выясните, находится ли точка приема в зоне обслуживания сотовой сети.

Не работает SIM-карта. Установите SIM-карту в другой телефон. Если другой телефон работает, вероятно, в вашем телефоне возникла неполадка. Обратитесь в ближайший сервисный центр Sony Ericsson.

#### Только экстренн.

Телефон находится в зоне обслуживания сети, но доступ в эту сеть запрещен. При этом в некоторых сетях разрешаются вызовы по международному номеру службы экстренной помощи 112. См. раздел "*Вызов службы [экстренной](#page-30-0) [помощи](#page-30-0)*" на стр. [29.](#page-30-0)

#### Код PUK заблокирован. Обратитесь к оператору.

Неверный персональный деблокировочный ключ (PUK) введен 10 раз подряд.

#### Зарядка, неизвестный аккумулятор

В телефон установлен аккумулятор, который не входит в список аккумуляторов, рекомендованных Sony Ericsson. См. раздел "*[Аккумулятор](#page-88-0)*" на стр. [87](#page-88-0).

# **Важная информация**

#### **Интернет-узел для пользователей Sony Ericsson**

На Web-узле *[www.sonyericsson.com/support](http://www.sonyericsson.com/support)* размещен раздел поддержки, который содержит полезную информацию и советы для пользователей мобильных телефонов. Здесь находятся последние версии программного обеспечения для компьютера и рекомендации по рациональному использованию оборудования.

#### **Обслуживание и поддержка**

Пользователи имеют доступ к пакету дополнительных услуг, в состав которого, в частности, входят:

- глобальный и местные Интернет-узлы поддержки пользователей;
- глобальная сеть центров информационной поддержки;
- широкая сеть официальных сервисных центров Sony Ericsson;

## **Поддержка**

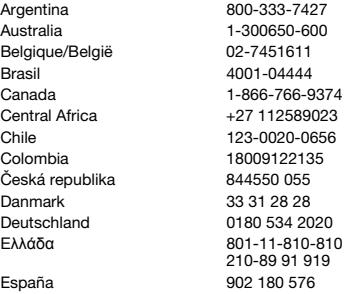

• гарантийный период (условия гарантии приведены в данном руководстве).

На Интернет-узле *[www.sonyericsson.com](http://www.sonyericsson.com)* предлагаются новые средства поддержки и информация. Дополнительную информацию по услугам и функциям, зависящим от оператора, уточняйте у оператора сотовой сети.

Можно также позвонить в центр информационной поддержки. Если требуемая страна/регион отсутствует в списке, обратитесь к местному дилеру. (Звонок в центр информационной поддержки оплачивается в соответствии с местными тарифами, включая местные налоги, если телефонный номер не является бесплатным.)

В тех случаях, когда изделие нуждается в обслуживании, обращайтесь к дилеру, у которого приобретено изделие, либо в один из наших официальных сервисных центров.

Гарантия предоставляется только при наличии документа, подтверждающего покупку изделия.

questions.AR@support.sonyericsson.com questions.AU@support.sonyericsson.com questions.BE@support.sonyericsson.com questions.BR@support.sonvericsson.com questions.CA@support.sonvericsson.com questions.CF@support.sonvericsson.com questions.CL@support.sonyericsson.com questions.CO@support.sonvericsson.com questions.CZ@support.sonyericsson.com questions.DK@support.sonvericsson.com questions.DE@support.sonyericsson.com questions.GR@support.sonyericsson.com

questions.ES@support.sonvericsson.com

#### 84 Важная информация

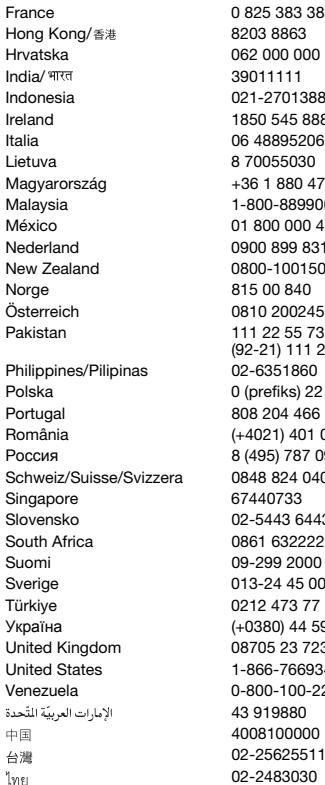

France 0 825 383 383 questions.FR@support.sonyericsson.com questions.HK@support.sonvericsson.com 00 questions.HR@support.sonyericsson.com questions.IN@support.sonvericsson.com Indonesia 021-2701388 questions.ID@support.sonyericsson.com Ireland 1850 545 888 questions.IE@support.sonyericsson.com Italia 06 48895206 questions.IT@support.sonyericsson.com 0 questions.LT@support.sonyericsson.com Magyarország +36 1 880 4747 questions.HU@support.sonyericsson.com 900 questions.MY@support.sonyericsson.com México 01 800 000 4722 questions.MX@support.sonyericsson.com Nederland 0900 899 8318 questions.NL@support.sonyericsson.com 50 questions.NZ@support.sonyericsson.com questions.NO@support.sonyericsson.com Österreich 0810 200245 questions.AT@support.sonyericsson.com questions.PK@support.sonyericsson.com

0<sup>2</sup>/02-5351860 questions.PH@support.sonyericsson.com 22 6916200 questions.PL@support.sonyericsson.com Portugal 808 204 466 questions.PT@support.sonyericsson.com 10401 questions.RO@support.sonvericsson.com 0986 questions.RU@support.sonyericsson.com 140 questions.CH@support.sonyericsson.com questions.SG@support.sonyericsson.com 143 questions.SK@support.sonyericsson.com 222 questions.ZA@support.sonyericsson.com 00 questions.FI@support.sonyericsson.com 00 questions.SE@support.sonyericsson.com 771 questions.TR@support.sonyericsson.com 590 1515 questions.UA@support.sonvericsson.com 237 questions.GB@support.sonyericsson.com 9347 questions.US@support.sonyericsson.com 2250 questions.VE@support.sonyericsson.com questions.AE@support.sonvericsson.com 4008100000 questions.CN@support.sonyericsson.com 02-25625511 questions.TW@support.sonyericsson.com 02-2483030 questions.TH@support.sonyericsson.com

 $225573$ 

### <span id="page-87-0"></span>**Рекомендации по эффективной и безопасной эксплуатации**

Неукоснительно следуйте этим инструкциям. Несоблюдение инструкций может создать опасность для здоровья или привести к выходу изделия из строя. При нарушении нормальной работы изделия выключите его и обратитесь в сервисный центр для проверки изделия.

#### **Рекомендации по безопасной эксплуатации изделий**

- Бережно обращайтесь с изделием и храните его в чистом и незапыленном месте.
- **Внимание!** Не уничтожайте аккумуляторы путем сжигания – взрывоопасно!
- Не подвергайте изделие воздействию жидкости и чрезмерной влажности.
- Не подвергайте изделие воздействию высокой или низкой температуры. Не допускайте нагрева аккумулятора свыше +60 °С  $(+140 °F)$ .

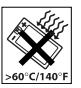

- Предохраняйте изделие от воздействия открытого пламени и дыма табачных изделий.
- Не роняйте и не пытайтесь изогнуть изделие.
- Не раскрашивайте изделие, не пытайтесь разобрать или модифицировать изделие. К выполнению работ по обслуживанию допускаются только специалисты, имеющие сертификат компании Sony Ericsson.

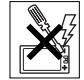

- Запрещается использовать изделие рядом с кардиостимулятором, другими медицинскими приборами и оборудованием без разрешения квалифицированного медицинского персонала или изготовителя медицинского оборудования.
- Прекратите использование электронных устройств или выключите радиопередатчики таких устройств в тех местах, где работа радиопередающего оборудования запрещена.
- На включайте изделие, если возможно присутствие взрывоопасной атмосферы.
- Не кладите изделие и не устанавливайте радиооборудование над подушкой безопасности автомобиля или в зоне ее раскрытия.
- Внимание! Треснувший или сломанный дисплей может иметь острые края или фрагменты, которые могут стать причиной травмы.
- Не пользуйтесь минигарнитурой Bluetooth в ситуациях, когда минигарнитура причиняет неудобство или подвергается давлению.

## **ДЕТИ**

**Внимание!** Храните аккумулятор в недоступном для детей месте. Не позволяйте детям играть с мобильным телефоном и

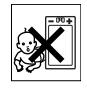

аксессуарами! Дети могут нанести травму себе или другим. Изделия содержат мелкие детали, которые могут отсоединиться и попасть в дыхательные пути ребенка, став причиной удушья.

#### **Источник питания (зарядное устройство)**

Подключайте блок питания только к электросети, указанной в маркировке блока питания. Не используйте на улице или в сырых помещениях. Не переделывайте провод, предохраняйте его от повреждений и чрезмерных нагрузок. Перед чисткой блока питания отключите его от сети. Запрещается переделывать сетевую вилку. Если вилка не подходит к сетевой розетке,

обратитесь к электрику и установите подходящую розетку. Подключенный к сети блок питания расходует небольшое количество электроэнергии. В целях экономии энергии отключите блок питания от электросети по завершении зарядки изделия. Для обеспечения безопасности не применяйте зарядные устройства, не включенные в список рекомендованных Sony Ericsson.

#### <span id="page-88-1"></span><span id="page-88-0"></span>**Аккумулятор**

Новый или долго не использовавшийся аккумулятор может в течение некоторого времени иметь пониженную емкость. Полностью зарядите аккумулятор перед первым включением. Используйте только по назначению. Заряжайте при температуре от +5°C (+41°F) до +45°C (+113°F). Не проверяйте зарядку аккумулятора языком. Не допускайте соприкосновения контактов аккумулятора с металлическими предметами. Перед отсоединением аккумулятора выключите телефон. Продолжительность работы аккумулятора зависит от температуры, уровня радиосигнала, характера эксплуатации, включения различных функций и передачи данных и голосовой информации. Работы по извлечению и замене встроенных аккумуляторов допускается выполнять только в сервисных центрах Sony Ericsson. Для обеспечения безопасности не применяйте аккумуляторы, не включенные в список рекомендованных Sony Ericsson.

#### **Персональные медицинские устройства**

Мобильные телефоны могут влиять на работу имплантированных медицинских устройств. Риск возникновения помех снижается до минимума при расстоянии между телефоном и устройством более 15 см (6 дюймов). Держите телефон около правого уха. Не носите телефон в нагрудном

кармане. Немедленно выключите телефон при появлении малейших признаков возникновения помех. Если вы пользуетесь каким-либо медицинским устройством, обратитесь за консультацией к лечащему врачу или изготовителю устройства.

### **Управление автомобилем**

Некоторые изготовители автомобилей запрещают пользоваться мобильными телефонами в салоне автомобиля, если телефон не подключен к оборудованию громкой связи с внешней антенной. Свяжитесь с представительством изготовителя автомобиля и удостоверьтесь в том, что мобильный телефон или оборудование Bluetooth не нарушат работу каких-либо электронных систем автомобиля. Никогда не отвлекайтесь от управления автомобилем; выполняйте требования местных законов и правил, ограничивающих использование мобильных телефонов при управлении автомобилем.

#### **GPS и приложения, использующие информацию о местоположении**

В некоторые изделия встроен приемник GPS и приложения, использующие информацию о местоположении. Функции определения координат предоставляются на условиях "как есть" или "со всеми ошибками". Компания Sony Ericsson не делает никаких предположений и не дает никаких гарантий относительно точности информации о местоположении.

При использовании информации о местоположении возможны перерывы и ошибки, а также ограничения, связанные с предоставлением сетевых услуг. Следует иметь в виду, что использование функций может быть ограничено или невозможно в определенных условиях, например, внутри помещений или вблизи зданий.

Внимание! Использование функций GPS запрещено в том случае, если это отвлекает водителя от управления автомобилем.

#### **Вызов службы экстренной помощи**

Надежная связь не может быть гарантирована при всех условиях. Нельзя полагаться только на мобильный телефон для обеспечения связи в жизненно важных ситуациях. Телефонные вызовы невозможны в некоторых регионах, сетях, а также при использовании некоторых услуг сети и функций телефона.

### **Антенна**

Использование антенных устройств, не имеющих маркировки Sony Ericsson, может стать причиной повреждения телефона, снижения эксплуатационных характеристик, а также превышения установленных пределов на уровни SAR. Не следует закрывать антенну рукой – это может привести к ухудшению качества связи, повышению излучаемой мощность и к уменьшению времени работы в режиме разговора и в режиме ожидания.

## **Эффективная работа с телефоном**

Держите телефон обычным образом, так же, как и любой другой. Не прикасайтесь к верхней части телефона во время разговора – это может привести к ухудшению качества связи, повышению излучаемой мощность сверх необходимой и к уменьшению времени работы телефона в режиме разговора и в режиме ожидания.

#### **Воздействие радиочастотной (РЧ) энергии и удельный коэффициент поглощения (SAR)**

Во включенном состоянии телефон (и минигарнитура Bluetooth) излучает радиочастотную энергию низкой интенсивности. Международные рекомендации по безопасности разработаны на основании систематического изучения и тщательной проверки результатов научных исследований. Эти рекомендации определяют допустимые уровни радиочастотного облучения и содержат предельные значения, гарантирующие безопасность любого человека с учетом погрешностей измерений.

Для определения количества радиочастотной энергии, поглощаемой телом человека при работе мобильного телефона, используется единица измерения, называемая удельным коэффициентом поглощения (SAR). Измерение коэффициента SAR выполняется в лабораторных условиях при максимальной мощности передатчика телефона, указанной в технических характеристиках, однако в силу того, что конструкция телефона предусматривает работу при минимальной мощности, достаточной для установления соединения с сетью, фактическое значение SAR может оказаться значительно ниже. При этом не существует убедительных доказательств, подтверждающих зависимость уровня безопасности от значения SAR. Изделия, содержащие радиопередатчики, которые продаются на территории США, должны иметь сертификат Федеральной комиссии по связи (FCC). При необходимости испытания проводятся в различных положениях телефона: около уха и при креплении на одежде. Данная модель телефона прошла испытания при расположении телефона на расстоянии не менее 15 мм от тела человека (при отсутствии металлических деталей вблизи телефона) либо при креплении телефона на одежде с использованием соответствующих аксессуаров Sony Ericsson.

Дополнительную информацию по уровням облучения радиочастотной энергией и значениям SAR можно найти по адресу *[www.sonyericsson.com/health](http://www.sonyericsson.com/health)*.

#### **Вредоносное программное обеспечение**

Вредоносное программное обеспечение – это программные объекты, которые могут причинить вред мобильному телефону и другим компьютерам. К такому программному обеспечению относятся вирусы, "черви", программы-шпионы и другие нежелательные программы. Несмотря на то, что устройство содержит средства защиты от воздействия такого рода программ, компания Sony Ericsson не гарантирует и не утверждает, что устройство непроницаемо для вредоносного программного обеспечения. Для снижения вероятности воздействия вредоносных программ необходимо соблюдать осторожность при загрузке содержимого и запуске приложений, воздерживаться от просмотра сообщений от неизвестных отправителей и передачи ответов на такие сообщения, использовать только надежные услуги для доступа к сети Интернет и загружать в телефон содержимое только из известных надежных источников.

### **Аксессуары**

Пользуйтесь фирменными аксессуарами Sony Ericsson и услугами сертифицированных сервисных центров. Компания Sony Ericsson не проводит испытаний аксессуаров других изготовителей. Аксессуары оказывают влияние на уровень облучения радиочастотной энергией, качество связи, громкость звука, электробезопасность и пр. Использование аксессуаров других изготовителей может привести к ухудшению характеристик изделия и в некоторых случаях представляет угрозу здоровью и безопасности.

#### **Варианты обслуживания/ специального применения**

В США совместимые телефоны Sony Ericsson могут работать с терминалами TTY (при использовании необходимого аксессуара). Дополнительную информацию можно получить в информационном центре Sony Ericsson Special Needs Center по телефону 877 878 1996 (TTY) или 877 207 2056 (голос), а также по адресу *[www.sonyericsson-snc.com](http://www.sonyericsson-snc.com)*.

#### **Утилизация электрического и электронного оборудования**

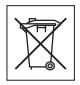

Электронное оборудование и

аккумуляторы запрещается выбрасывать вместе с прочими бытовыми отходами, но следует направлять в соответствующий приемный пункт для переработки. Это позволит исключить потенциально негативное влияние на окружающую среду и здоровье людей. Для получения информации о порядке утилизации отходов обратитесь в местные органы городского управления, службу сбора бытовых отходов, в магазин, где было приобретено изделие, или в центр информационной поддержки Sony Ericsson.

### **Утилизация аккумулятора**

Ознакомьтесь в местными правилами или обратитесь в центр информационной поддержки Sony Ericsson. Запрещается выкидывать вместе с бытовым мусором.

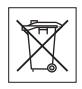

### **Карта памяти**

Если в комплект изделия входит съемная карта памяти, эта карта совместима с приобретенным мобильным телефоном, однако она может не быть совместимой с другими устройствами или функциями других устройств. Перед приобретением или использованием убедитесь в совместимости других устройств. Если изделие содержит устройство считывания карт памяти, убедитесь в совместимости карты памяти перед ее приобретением или использованием. Новая карта памяти обычно отформатирована. Для повторного форматирования карты памяти используйте совместимое устройство. При форматировании карты памяти в компьютере не используйте стандартную команду операционной системы. Дополнительную информацию см. в руководстве по эксплуатации устройства (или обратитесь в службу поддержки пользователей).

### **ВНИМАНИЕ!**

Если для установки карты в мобильный телефон или другое устройство требуется адаптер, не вставляйте карту без соответствующего адаптера.

#### **Меры предосторожности при работе с картой памяти**

- Оберегайте карту памяти от влаги.
- Не прикасайтесь к контактам руками и металлическими предметами.
- Не подвергайте карту памяти механическим нагрузкам, не сгибайте и не роняйте ее.
- Не пытайтесь разобрать или модифицировать карту памяти.
- Не используйте и не храните карту памяти при повышенной влажности или при наличии в воздухе агрессивных примесей; не подвергайте карту памяти воздействию повышенной температуры (например, летом в закрытом автомобиле, на солнце или рядом с нагревательным прибором).
- Не нажимайте с чрезмерным усилием на край адаптера карты памяти и не сгибайте его.
- Не допускайте попадания пыли и посторонних предметов в адаптер карты памяти.
- При установке карты памяти обратите внимание на правильную ориентацию карты.
- При использовании адаптера карту необходимо вставить в адаптер до упора. В противном случае возможны сбои в работе карты.
- Рекомендуется сохранить резервную копию важных данных. Изготовитель не несет ответственности за потерю или повреждение какой-либо информации, сохраненной на карте памяти.
- Записанные на карте данные могут быть уничтожены или повреждены при извлечении карты памяти или адаптера либо при выключении питания во время форматирования карты, а также во время чтения или записи данных. Не используйте карту памяти в таких условиях, в которых возможно воздействие статического электричества или сильного электрического поля.

#### **Защита персональной информации**

Удалите все персональные данные перед утилизацией изделия. Для удаления данных выполните операцию восстановления параметров. Удаление информации из памяти телефона не гарантирует невозможности восстановления этой информации. Sony Ericsson не дает никаких гарантий относительно невозможности восстановления информации и не несет ответственности за раскрытие какой-либо информации (в том числе и после выполнения операций восстановления параметров).

### **Аксессуары**

Для обеспечения эффективной и безопасной эксплуатации изделий Sony Ericsson рекомендуется использовать фирменные аксессуары Sony Ericsson. Использование

аксессуаров других изготовителей может привести к ухудшению характеристик изделия и в некоторых случаях представляет угрозу здоровью и безопасности.

### **ПРЕДУПРЕЖДЕНИЕ ОБ УРОВНЕ ГРОМКОСТИ**

Звук большой громкости может причинить вред органам слуха.

#### **Лицензионное соглашение конечного пользователя**

Программное обеспечение, предоставляемое вместе с устройством, а также все прилагаемые носители являются собственностью корпорации Sony Ericsson Mobile Communications AB и/или ее филиалов, поставщиков и держателей лицензий.

Sony Ericsson предоставляет пользователю немонопольную ограниченную лицензию на использование Программного обеспечения исключительно в сочетании с Устройством, на котором оно установлено или в комплекте с которым оно поставляется. Право собственности на Программное обеспечение не может быть продано, передано или изменено иным образом.

Пользователь не имеет права раскрывать какимлибо способом исходный код, равно как и любые другие компоненты Программного обеспечения, воспроизводить и распространять Программное обеспечение, а также изменять Программное обеспечение. Пользователю предоставляется право в любое время передавать все права и обязательства по Программному обеспечению третьей стороне исключительно вместе с Устройством, с которым получено Программное обеспечение, при обязательном условии, что эта третья сторона дает письменное согласие с условиями настоящей Лицензии.

Настоящая лицензия имеет силу в течение всего срока службы данного Устройства. Действие лицензии может быть прекращено путем передачи в письменной форме прав на Устройство третьей стороне.

Действие настоящей лицензии прекращается немедленно в случае нарушения каких-либо положений или условий, изложенных в лицензии. Корпорация Sony Ericsson и ее сторонние поставщики и держатели лицензий сохраняют за собой все права владения и собственности, а также права на прибыль по отношению к Программному обеспечению. Корпорация Sony Ericsson и упомянутые третьи стороны (в той степени, в которой программное обеспечение содержит материалы и код этих третьих сторон) получают права третьих сторон, извлекающих выгоду из этих положений. Настоящая лицензия подпадает под действие законодательства Швеции. Вышеизложенное (если применимо) относится к юридическим правам потребителя.

В том случае, если Программное обеспечение, сопровождающее изделие или передаваемое вместе с изделием, предоставляется с дополнительными положениями и условиями, эти положения и условия также определяют способ владения и использования Программного обеспечения.

## <span id="page-92-0"></span>**Ограниченная гарантия**

Корпорация Sony Ericsson Mobile Communications AB, Nya Vattentornet, SE-221 88 Lund, Швеция (далее – Sony Ericsson) или местный филиал компании предоставляет данную гарантию на мобильный телефон и фирменные аксессуары, входящие в комплект поставки мобильного телефона, и/или программный продукт (далее – "Изделие").

В случае, если требуется гарантийное обслуживание Изделия, следует вернуть его по месту приобретения либо обратиться в местный центр информационной поддержки Sony Ericsson (тел. линии горячей поддержки потребителей в России +74957870986); дополнительную информацию можно также получить по адресу *[www.sonyericsson.com](http://www.sonyericsson.com)*.

### **Гарантийный срок**

В соответствии с условиями данной ограниченной гарантии компания Sony Ericsson гарантирует отсутствие дефектов конструкции, материалов, комплектующих и сборки на момент первичной продажи Изделия изготовителем. Настоящая ограниченная гарантия действует в течение одного (1) года с даты первоначального приобретения Изделия.

#### **Гарантийные обязательства**

Если при нормальной эксплуатации Изделия в течение гарантийного срока обнаружатся дефекты в конструкции, материалах, комплектующих или сборке, местные дилеры или сервисные центры Sony Ericsson в стране\*, где было приобретено Изделие, по своему усмотрению отремонтируют или заменят Изделие согласно перечисленным ниже условиям.

Компания Sony Ericsson и ее представители оставляют за собой право взимать определенную плату в случае, если дефект Изделия не подпадает под изложенные ниже условия настоящей гарантии.

Следует иметь в виду, что персональные настройки, загруженные файлы и другая информация может быть утрачена в случае ремонта или замены Изделия Sony Ericsson. В настоящее время изготовление резервных копий некоторых загруженных материалов для компании Sony Ericsson не разрешается в силу ограничений, налагаемых применимым законодательством и другими нормативными актами, а также технических ограничений. Компания Sony Ericsson не несет ответственности за потерю информации любого вида и не возмещает ущерб, связанный с потерей информации. Резервное копирование информации, сохраненной в Изделии Sony Ericsson (загруженные файлы, информация календаря и телефонной книги), должно выполняться пользователем перед передачей Изделия Sony Ericsson для ремонта или замены.

#### **Условия гарантии**

- 1 Настоящая ограниченная гарантия предоставляется только при предъявлении вместе с подлежащим ремонту или замене Изделием подлинного гарантийного талона, выданного дилером компании Sony Ericsson, где указаны дата приобретения Изделия и его серийный номер\*\*. Компания Sony Ericsson оставляет за собой право отказать в гарантийном обслуживании, если после первичного приобретения Изделия у продавца данная информация была утрачена или изменена.
- 2 На отремонтированное или замененное компанией Sony Ericsson Изделие предоставляется гарантия на остаток первоначального гарантийного срока или на девяносто (90) дней с даты ремонта или замены в зависимости от того, какой срок больше. Ремонт или замена могут выполняться с использованием функционально эквивалентных отремонтированных деталей. Замененные детали или компоненты становятся собственностью компании Sony Ericsson.

3 Данная гарантия не распространяется на неисправности, возникшие в результате нормального износа Изделия, а также неправильного обращения с Изделием, включая (но не ограничиваясь этим) использование Изделия не по назначению и с нарушением инструкций Sony Ericsson по эксплуатации и обслуживанию Изделия. Данная гарантия не распространяется также на неисправности Изделия, возникшие в результате несчастного случая, аппаратной или программной модификации или регулировки, стихийного бедствия и воздействия влаги.

Аккумулятор можно заряжать и разряжать сотни раз. Однако при этом он постепенно изнашивается, что не является дефектом, а считается нормальным износом. При значительном сокращении продолжительности работы аккумулятора (в режиме разговора и в режиме ожидания) следует заменить аккумулятор. Используйте только аккумуляторы и зарядные устройства, рекомендованные компанией Sony Ericsson.

В различных экземплярах Изделия возможны незначительные отклонения яркости и цвета изображения на экране. Возможно также наличие на экране ярких и темных точек. Эти точки (дефектные пикселы) появляются вследствие отказа отдельных элементов экрана; устранение таких дефектов невозможно. Считается допустимым наличие двух дефектных пикселов.

В различных экземплярах Изделия возможны незначительные отклонения в изображении, полученном с камеры. Это обычное явление, которое не является признаком неисправности модуля камеры.

- 4 Поскольку сотовая сеть, для работы в которой предназначено Изделие, поддерживается оператором, независимым от компании Sony Ericsson, компания Sony Ericsson не несет ответственности за неполадки, связанные с работой сотовой системы, ее доступностью, зоной обслуживания, услугами и т. д.
- 5 Данная гарантия не распространяется на неисправности, возникшие в результате установки дополнительных компонентов, модификации или ремонта Изделия, а также вскрытия Изделия лицами, не уполномоченными компанией Sony Ericsson.
- 6 Данная гарантия не распространяется на неисправности, возникшие в результате использования аксессуаров или другого периферийного оборудования, которые не являются фирменными аксессуарами, изготовленными компанией Sony Ericsson специально для данной модели Изделия.
- 7 Гарантия не распространяется на Изделия с поврежденной пломбой.
- 8 НИКАКИХ ДРУГИХ ГАРАНТИЙНЫХ ОБЯЗАТЕЛЬСТВ, ПИСЬМЕННЫХ ИЛИ УСТНЫХ, ОТЛИЧНЫХ ОТ ПЕРЕЧИСЛЕННЫХ В ДАННОМ ПЕЧАТНОМ ТЕКСТЕ ОГРАНИЧЕННОЙ ГАРАНТИИ, НЕ ПРЕДОСТАВЛЯЕТСЯ. ВСЕ ПОДРАЗУМЕВАЕМЫЕ ГАРАНТИИ, ВКЛЮЧАЯ, НО НЕ ОГРАНИЧИВАЯСЬ ЭТИМ, ПОДРАЗУМЕВАЕМЫЕ ГАРАНТИИ КОММЕРЧЕСКОЙ ВЫГОДЫ ИЛИ ПРИГОДНОСТИ ДЛЯ ОПРЕДЕЛЕННЫХ ЦЕЛЕЙ, ОГРАНИЧИВАЮТСЯ СРОКОМ ДАННОЙ ОГРАНИЧЕННОЙ ГАРАНТИИ. КОМПАНИЯ SONY ERICSSON, А ТАКЖЕ ДЕРЖАТЕЛИ ЕЕ ЛИЦЕНЗИЙ НИ ПРИ КАКИХ ОБСТОЯТЕЛЬСТВАХ НЕ НЕСУТ ОТВЕТСТВЕННОСТИ ЗА КОСВЕННЫЙ ИЛИ ВОСПОСЛЕДОВАВШИЙ УЩЕРБ ЛЮБОГО ПРОИСХОЖДЕНИЯ, ВКЛЮЧАЯ, НО НЕ ОГРАНИЧИВАЯСЬ ЭТИМ, ПОТЕРЮ ПРИБЫЛИ

ИЛИ КОММЕРЧЕСКИЙ УЩЕРБ. ПРЕТЕНЗИИ ПО ПОЛНОМУ ВОЗМЕЩЕНИЮ УЩЕРБА МОГУТ БЫТЬ ОСПОРЕНЫ В СУДЕБНОМ ПОРЯДКЕ.

Законодательства некоторых стран не допускают исключений или ограничений на возмещение косвенного или воспоследовавшего ущерба, а также ограничения срока действия подразумеваемых гарантий, поэтому указанные выше ограничения или исключения могут на вас не распространяться.

Данная гарантия не затрагивает как юридических прав потребителя согласно применимому действующему законодательству, так и прав потребителя по отношению к продавцу, вытекающих из договора купли-продажи.

#### **\* Географическая область действия гарантии**

Если Изделие приобретено в одной из стран Европейского экономического сообщества (ЕЭС), либо в Швейцарии, либо в Республике Турция и это Изделие предназначено для продажи в странах ЕЭС, либо в Швейцарии, либо в Турции, обслуживание Изделия производится в любой стране ЕЭС, либо в Швейцарии, либо в Турции, в соответствии с гарантийными условиями, применяемыми в стране, в которой требуется обслуживание Изделия и где аналогичные Изделия продаются уполномоченными дистрибьюторами компании Sony Ericsson. Для уточнения возможности приобретения Изделия в данной стране обратитесь в местный центр информационной поддержки Sony Ericsson. Примите во внимание, что некоторые виды обслуживания могут быть выполнены только в той стране, где Изделие было приобретено первоначально, например, в силу того, что конструкция и внешний вид Изделия могут отличаться от аналогичных моделей, продаваемых в других странах. Кроме того, в некоторых случаях ремонту не подлежат Изделия с заблокированными SIM-картами.

\*\* В некоторых странах/регионах требуется представить дополнительную информацию (например, действующий гарантийный талон).

### 94 Важная информация

## **FCC Statement**

This device complies with Part 15 of the FCC rules. Operation is subject to the following two conditions:

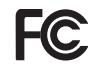

(1) This device may not cause harmful interference, and

(2) This device must accept any interference received, including interference that may cause undesired operation.

## <span id="page-96-0"></span>**Declaration of Conformity for W350i**

We, Sony Ericsson Mobile Communications AB of Nya Vattentornet

SE-221 88 Lund, Sweden

declare under our sole responsibility that our product

#### **Sony Ericsson type AAB-1022121-BV**

and in combination with our accessories, to which this declaration relates is in conformity with the appropriate standards EN 301511:V9.0.2, EN 301489-7:V1.3.1, EN 301489-17:V1.2.1, EN 300328:V1.7.1 and EN 60950-1:2006, following the provisions of, Radio Equipment and Telecommunication Terminal Equipment directive 99/5/EC.

Lund, January 2008

 $C\epsilon$  0682

gir Demito.

Shoii Nemoto, *Head of Product Business Group GSM/UMTS*

Изделие удовлетворяет требованиям Директивы R&TTE (99/5/EC).

## Важная информация 95

# **Алфавитный указатель**

## **A-Z**

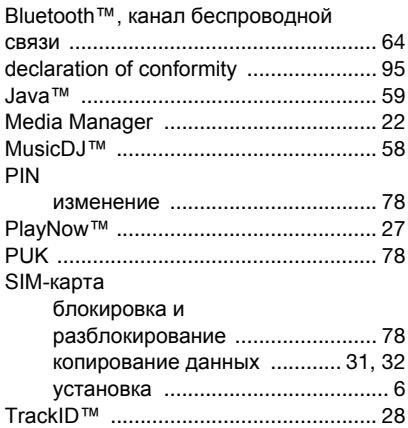

## **А**

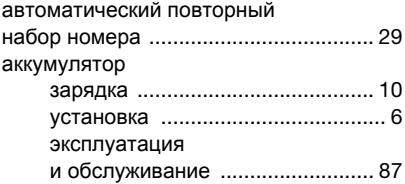

## **Б**

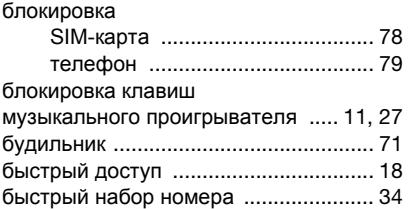

## **В**

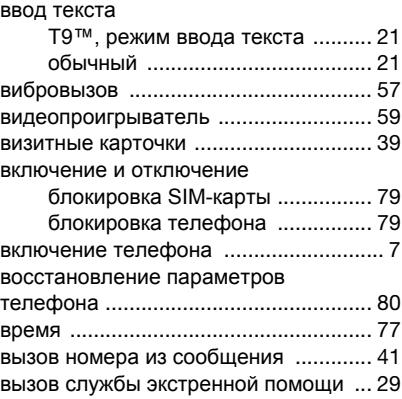

#### вызовы

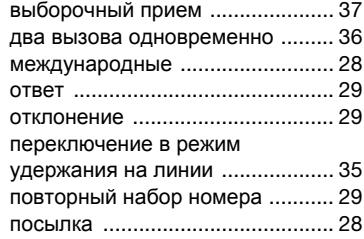

## **Г**

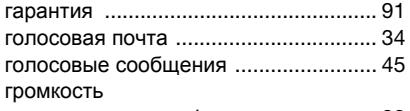

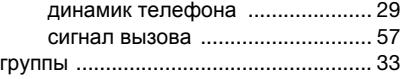

## **Д**

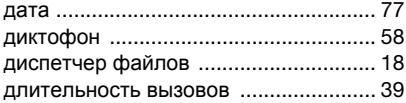

## **З**

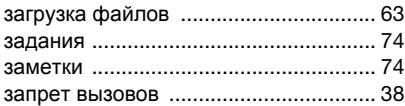

## **И**

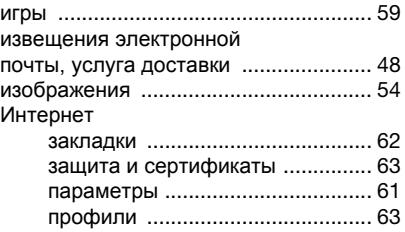

## **К**

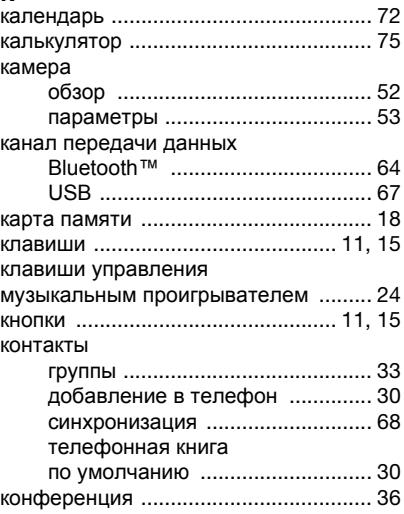

Алфавитный указатель 97

## **М**

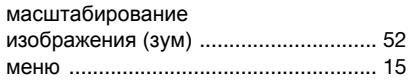

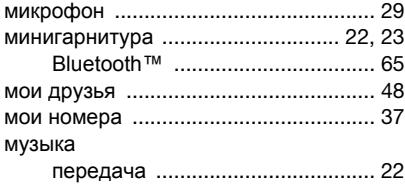

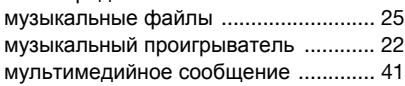

## **Н**

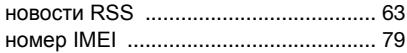

## **О**

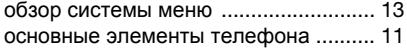

## **П**

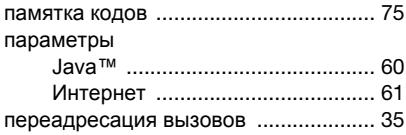

#### передача

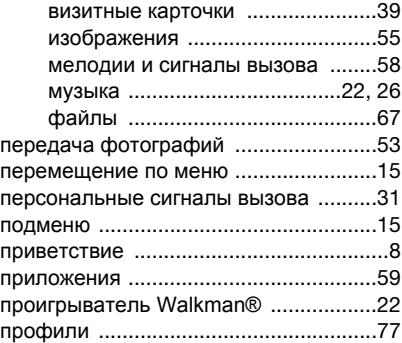

## **Р**

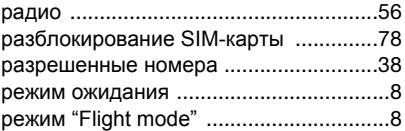

## **С**

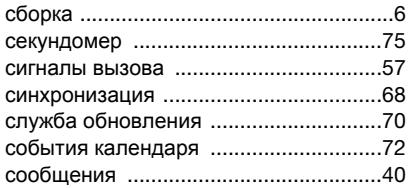

98 Алфавитный указатель

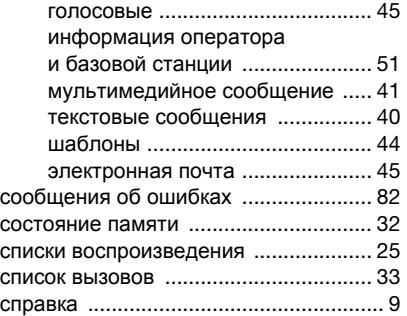

## **У**

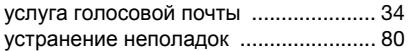

## **Ш**

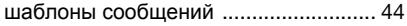

## **Э**

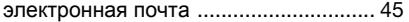

## **Т**

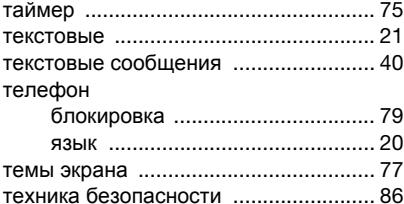